*MS104 series*

**PC/104 SH-4 CPU BOARD** 

# **MS104-SH4**

## Linux

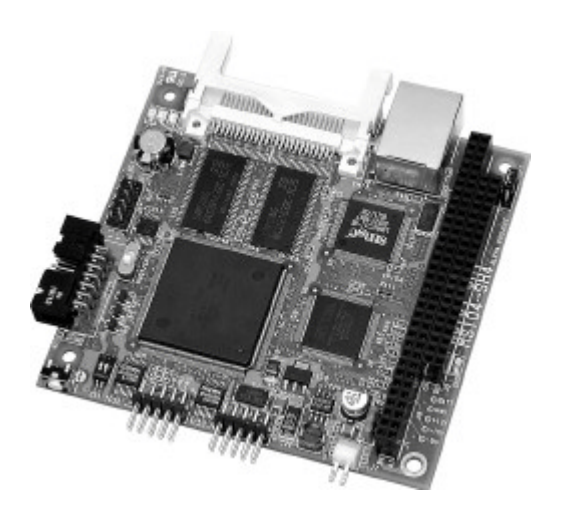

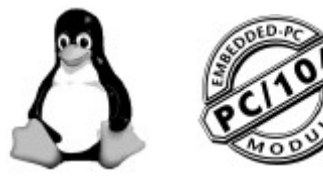

1 版

ALPHA PROJECT co.,LTD http://www.apnet.co.jp

#### $CD$ -ROM $CD$

SH7750 PC/104 Specification PC/104 Consortium

と Linux きんしょう しょうしょうかい しんしゅう しんしゅう しんしゅう しんしゅう しんしゅう しんしゅう しんしゅう しんしゅう しんしゅう しんしゅう しんしゅう しんしゅう しんしゅう しんしゅう しんしゅう

下記の URL に本製品に関連するデバイスおよび規格の情報が掲載されておりますので、参考にしてください。

PC/104 Consortium http://www.pc104.org

http://www.renesas.com/jpn/ http://www.smsc.jp/ http://www.intel.co.jp/ http://www.altera.co.jp/ CompactFlash Association http://www.compactflash.org/ eCos™Home Page http://sources.redhat.com/ecos/ CELinux http://www.celinuxforum.org/

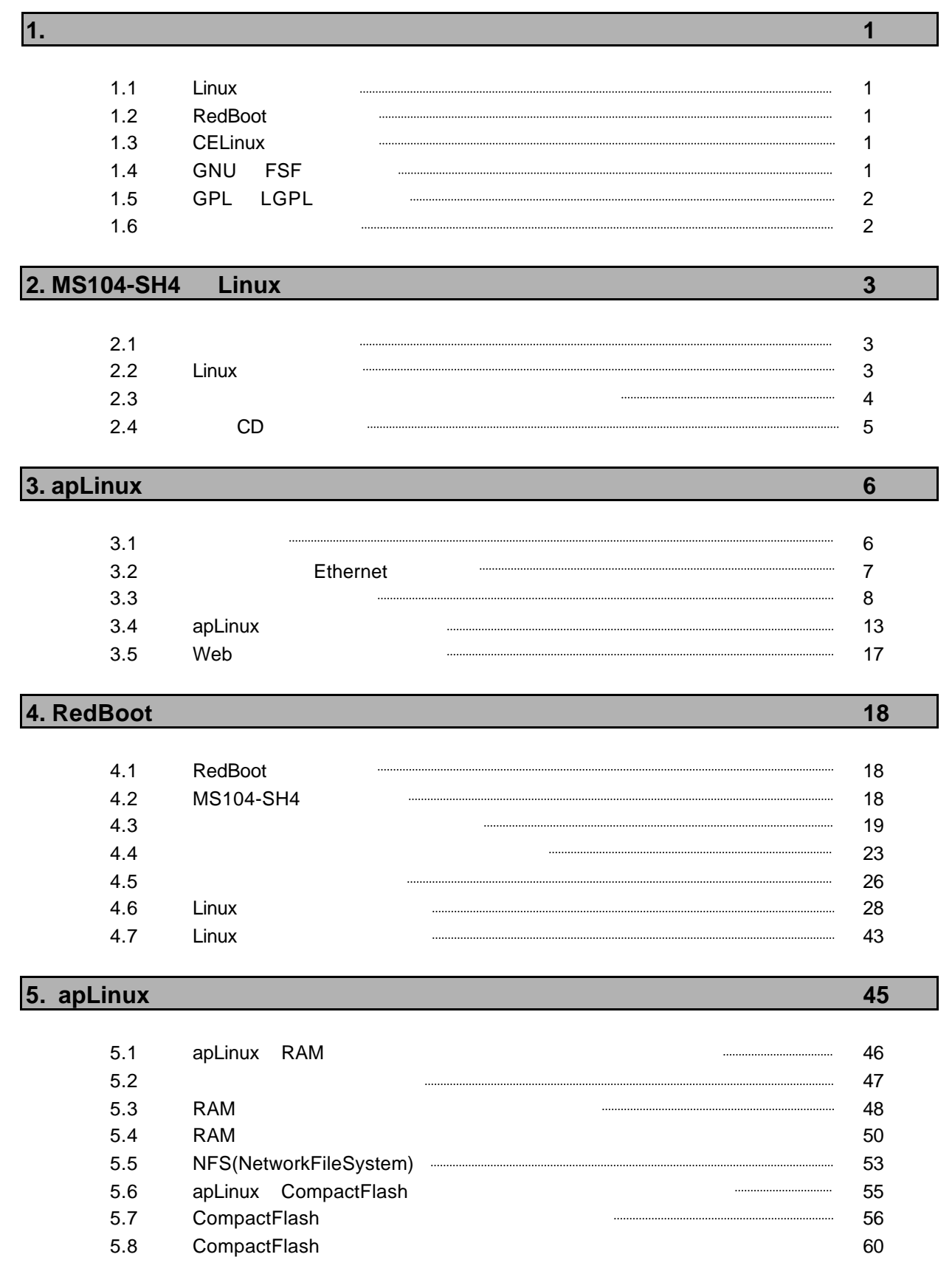

**6.** ハードウェア依存設定 **62**

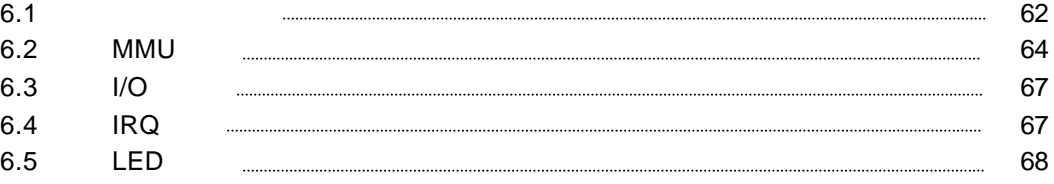

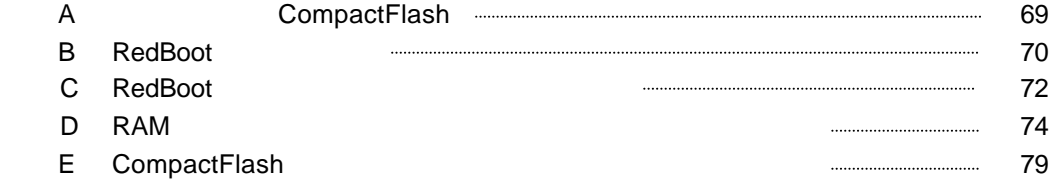

## $\mathbf 1$ MS104-SH4 は、SH7750R(ルネサステクノロジ社)を搭載したボードコンピュータで、標準OS Linux を採用しています。 Linux やっとにはなり、高度なネットワーク機能やヒューマンインターフェースを備えた機器を容易に開発することができました。

## 1.1 Linux

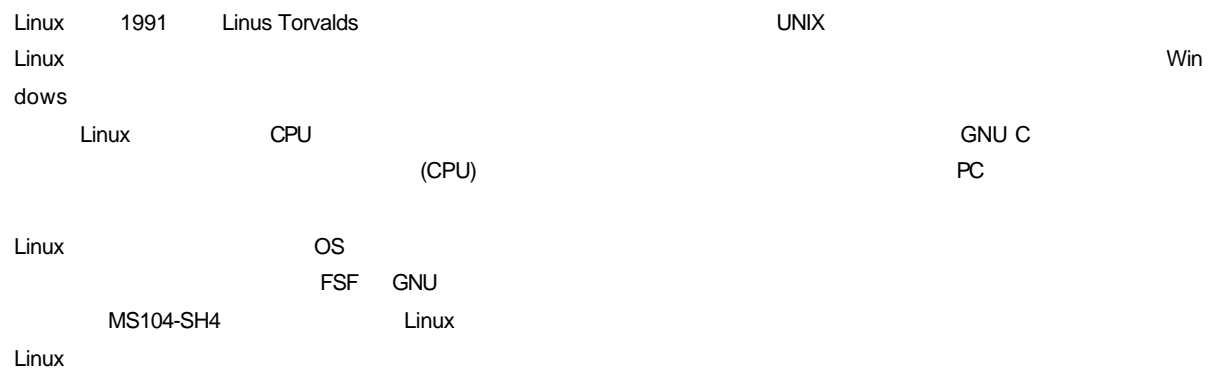

## 1.2 RedBoot™

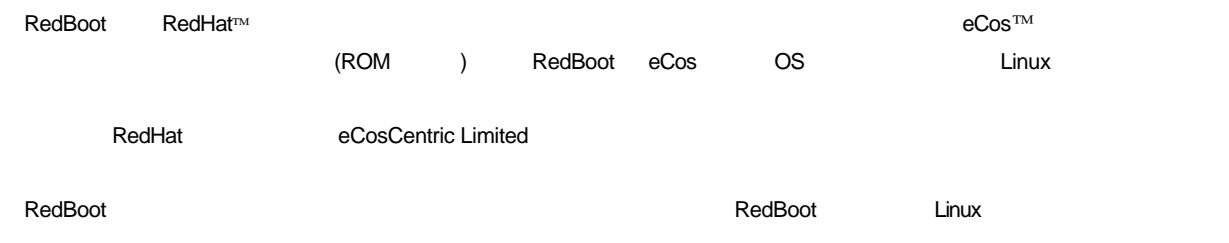

### 1.3 CELinux

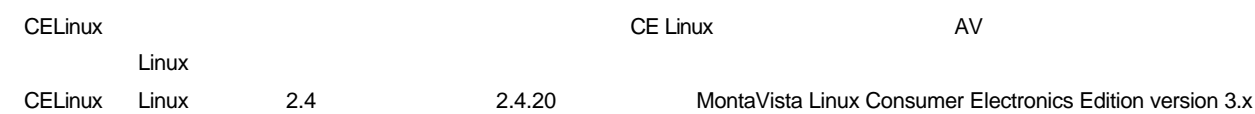

## 1.4 GNU FSF

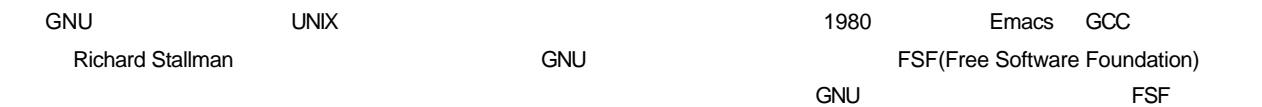

## 1.5 GPL LGPL

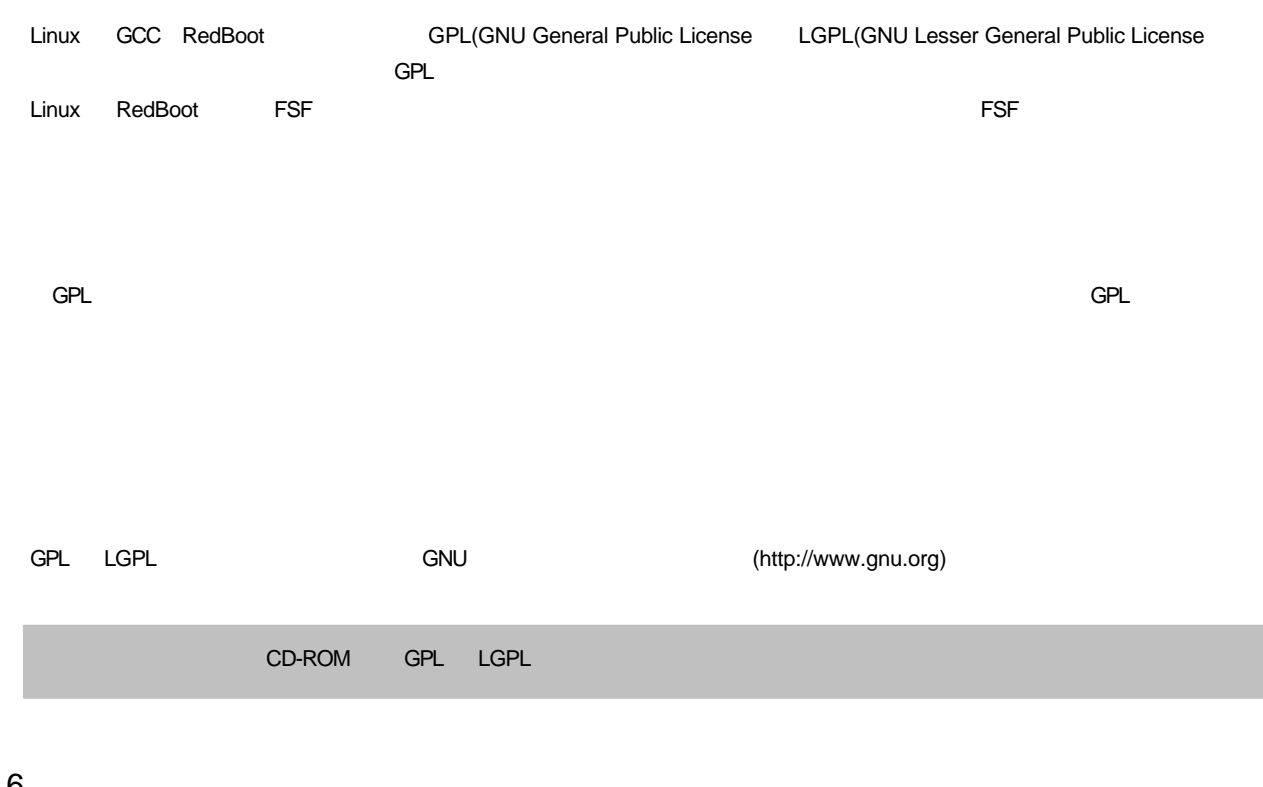

1.6

Linux RedBoot Linux RedBoot GPL

## 2 MS104-SH4 Linux

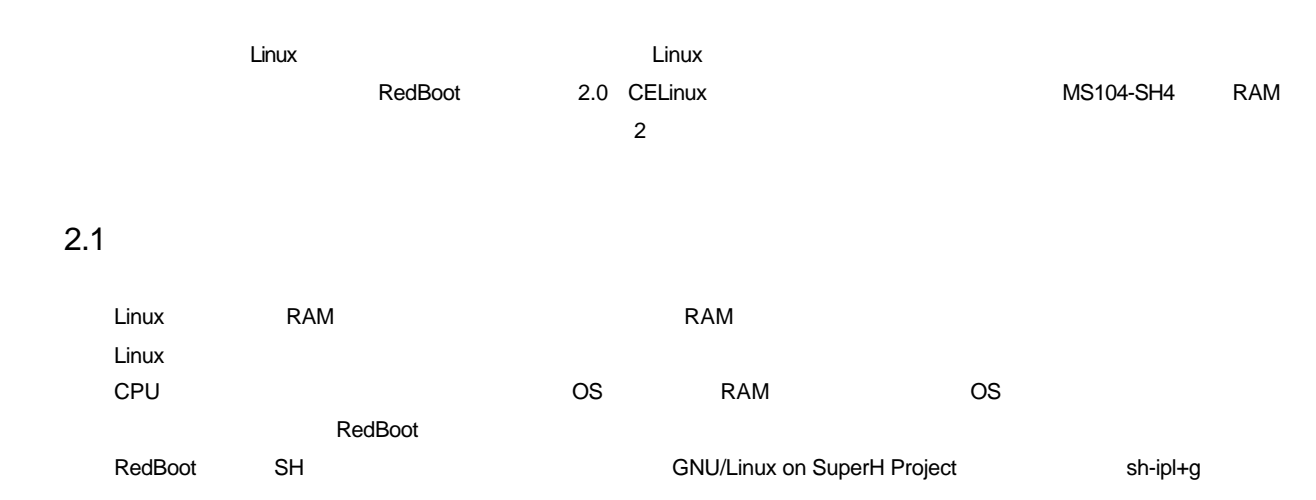

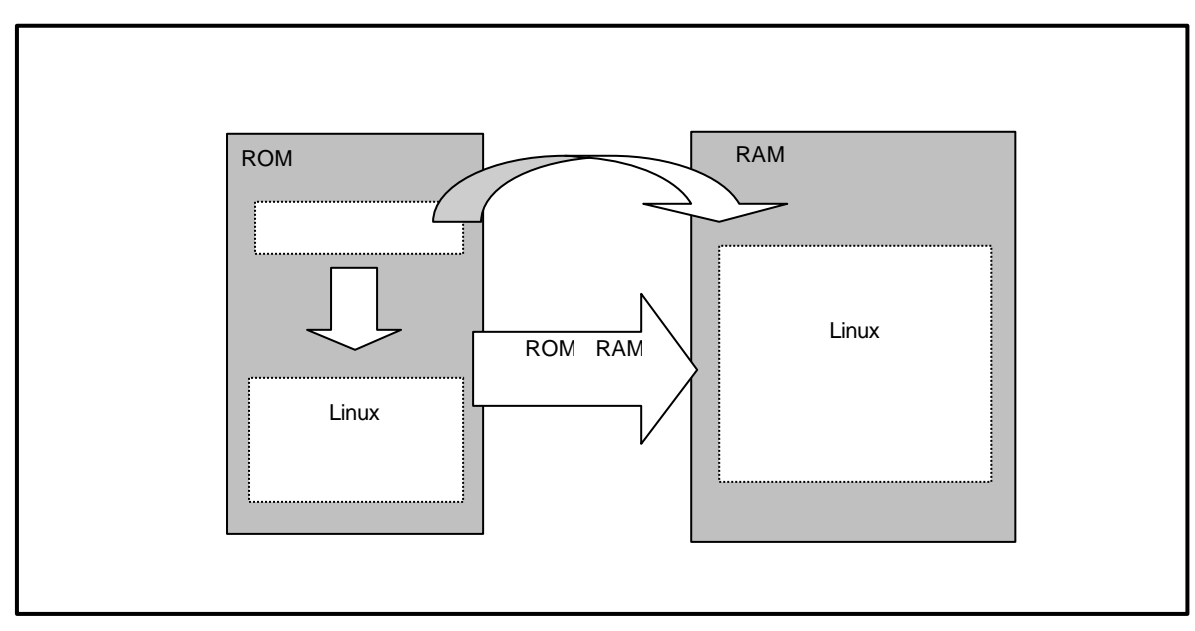

**Fig 2.1-1** 

### 2.2 Linux

#### Linux カーネルの機能はマルチタスク、メモリ管理、各種ファイルフォーマット、ネットワーク機能などがあり、デバイスドラ

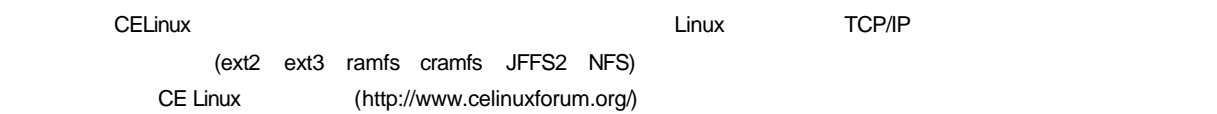

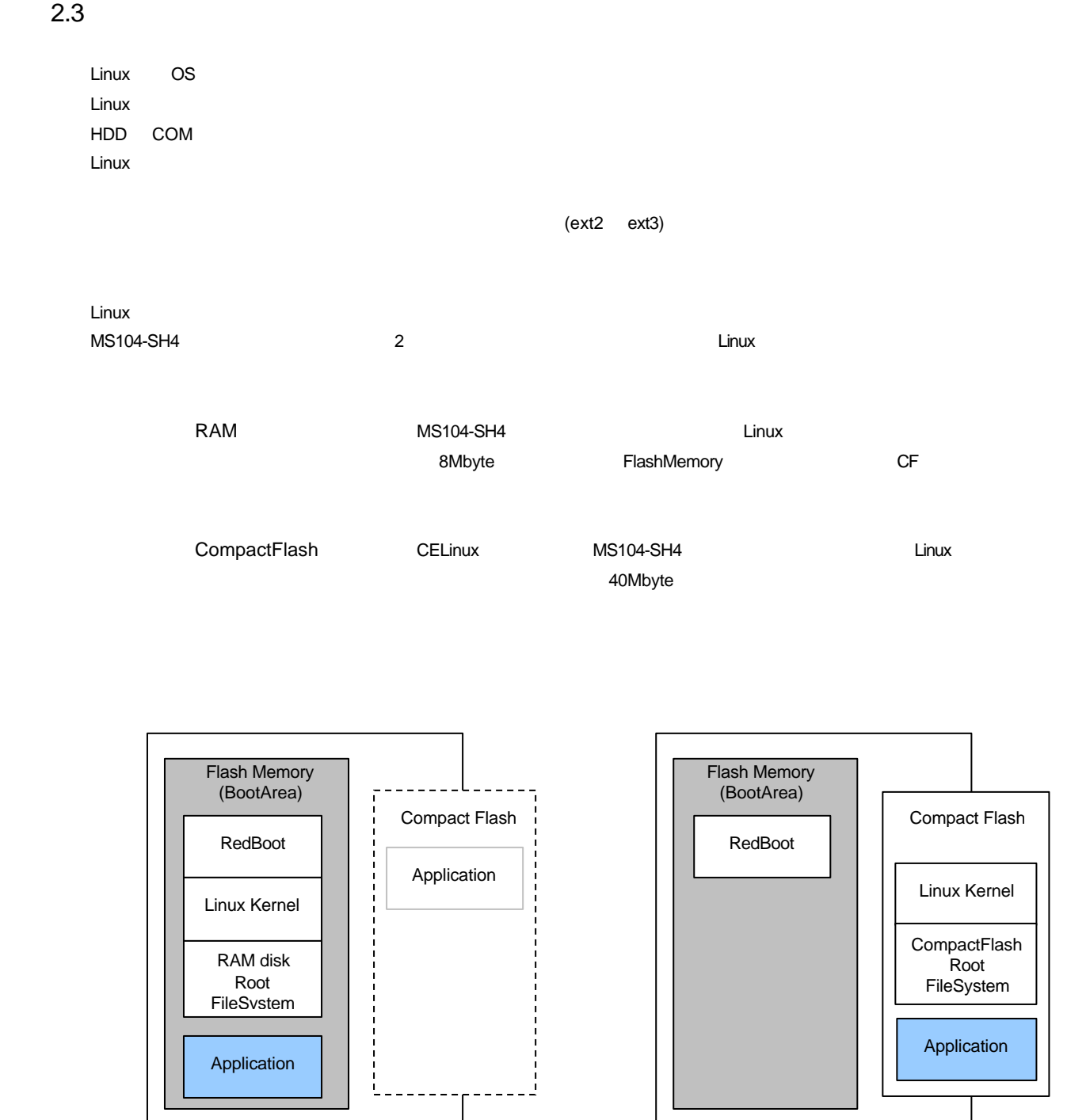

**Fig 2.3-1 RAM Fig 2.3-2** 

## 2.4 CD

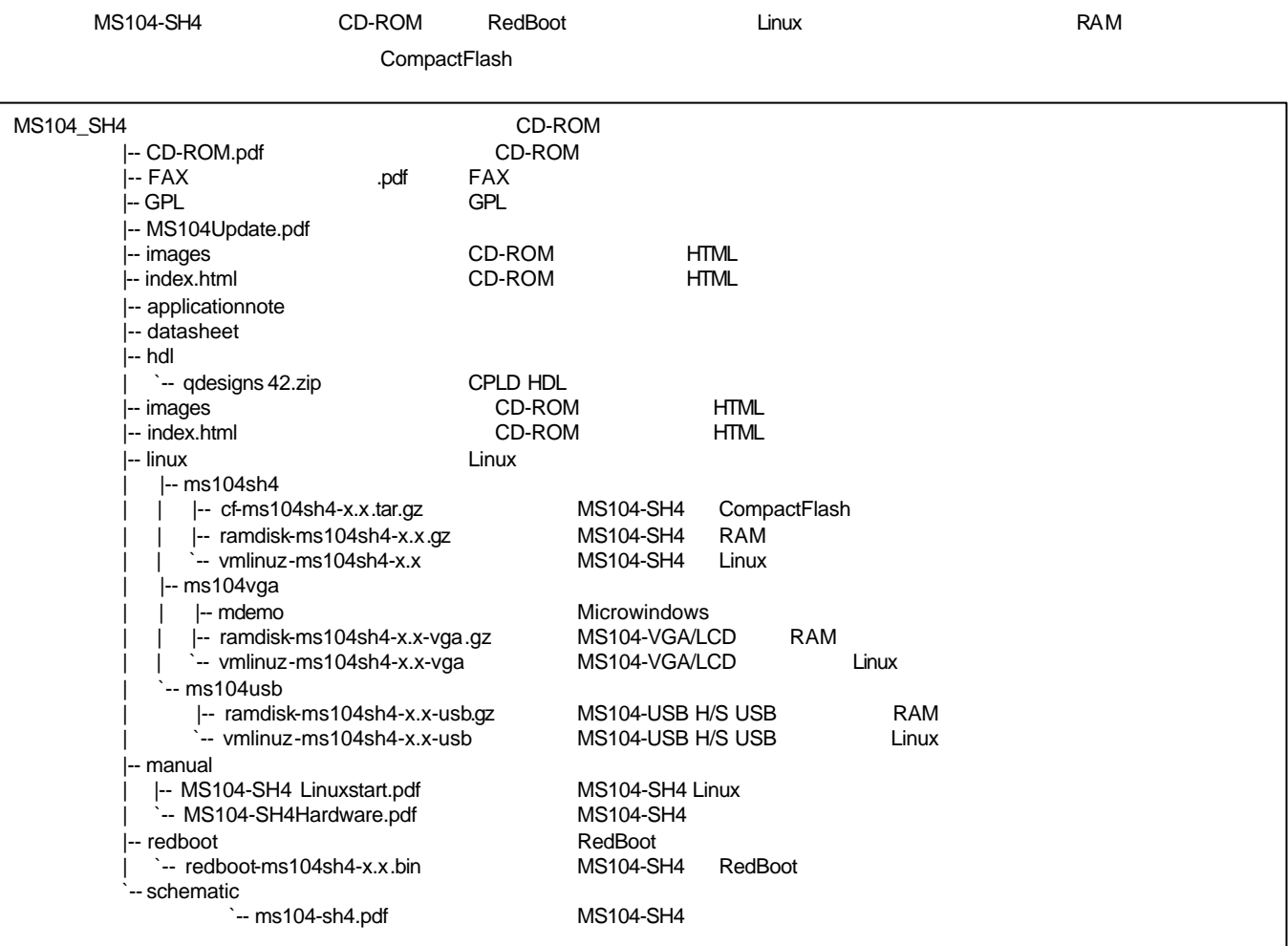

#### $Fig 2.4-1$  MS104-SH4 CD-ROM

 $x.x$  2.0 2.0

 $3.1$ 

## 3 apLinux RAM

MS104-SH4 apLinux aplinux of the AST of the AST of the AST of the AST of the AST of the AST of the AST of the AST of the AST of the AST of the AST of the AST of the AST of the AST of the AST of the AST of the AST of the AS

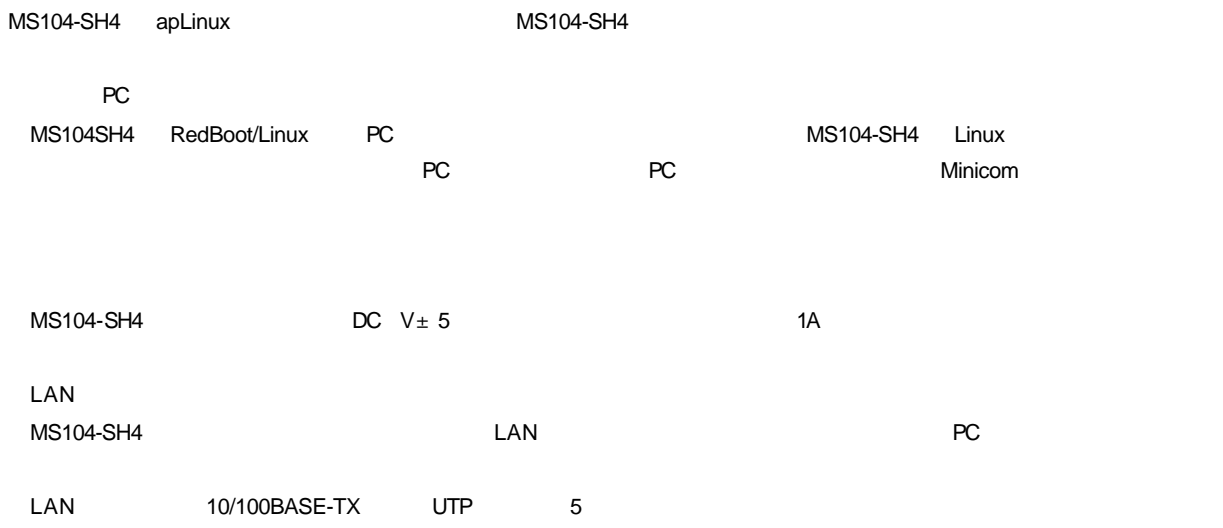

#### Table 3.1-1 MS104-SH4

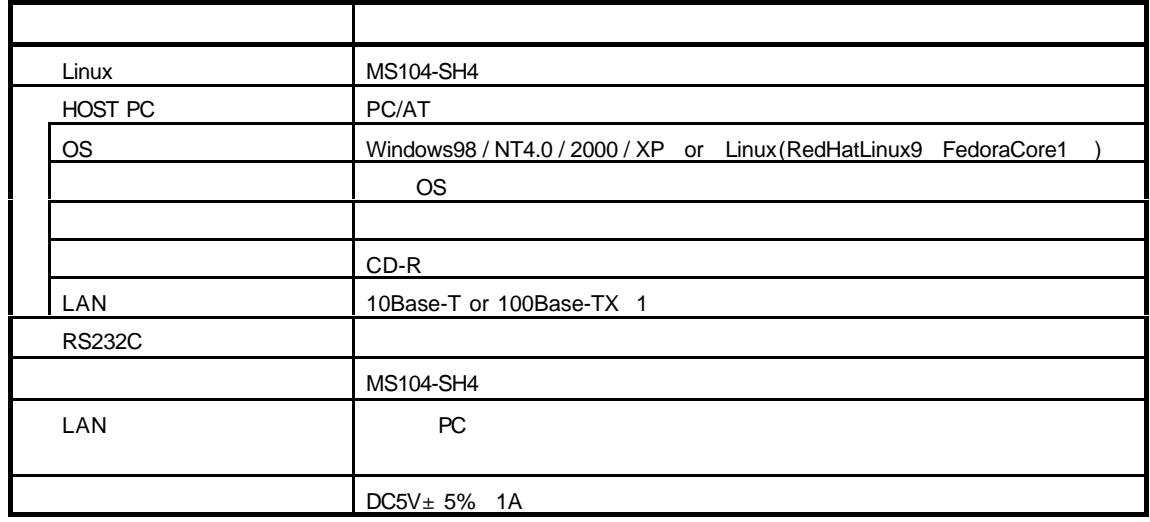

## 3.2 Ethernet

**PC MS104-SH4** 

 $\textsf{LAN}$ 

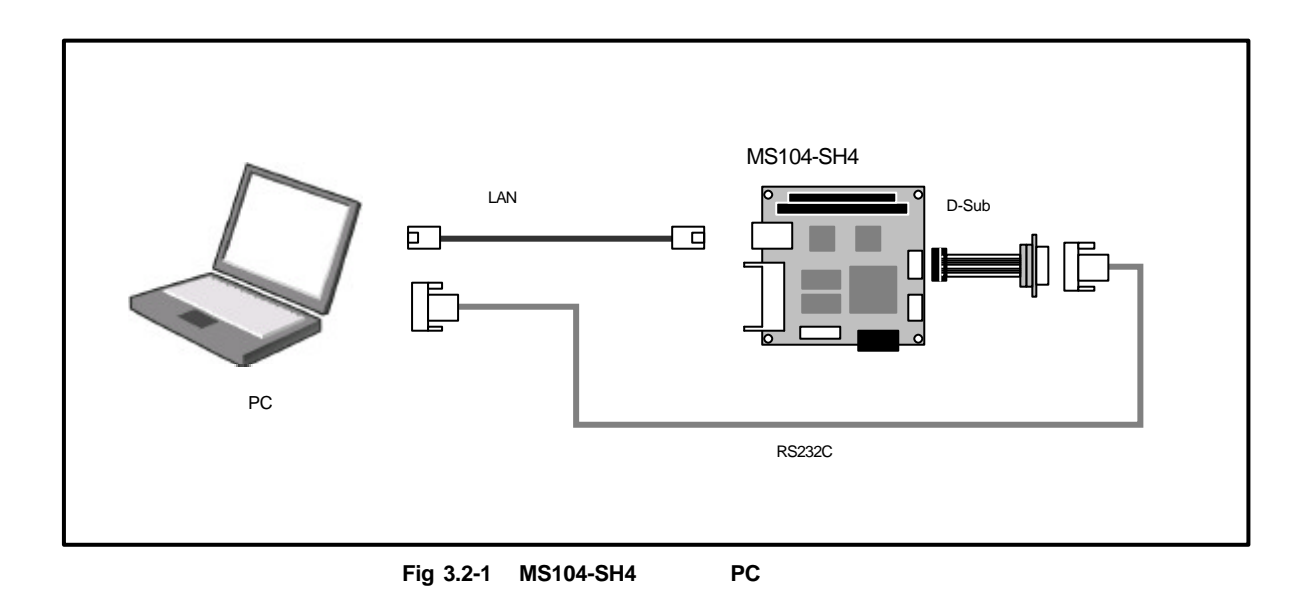

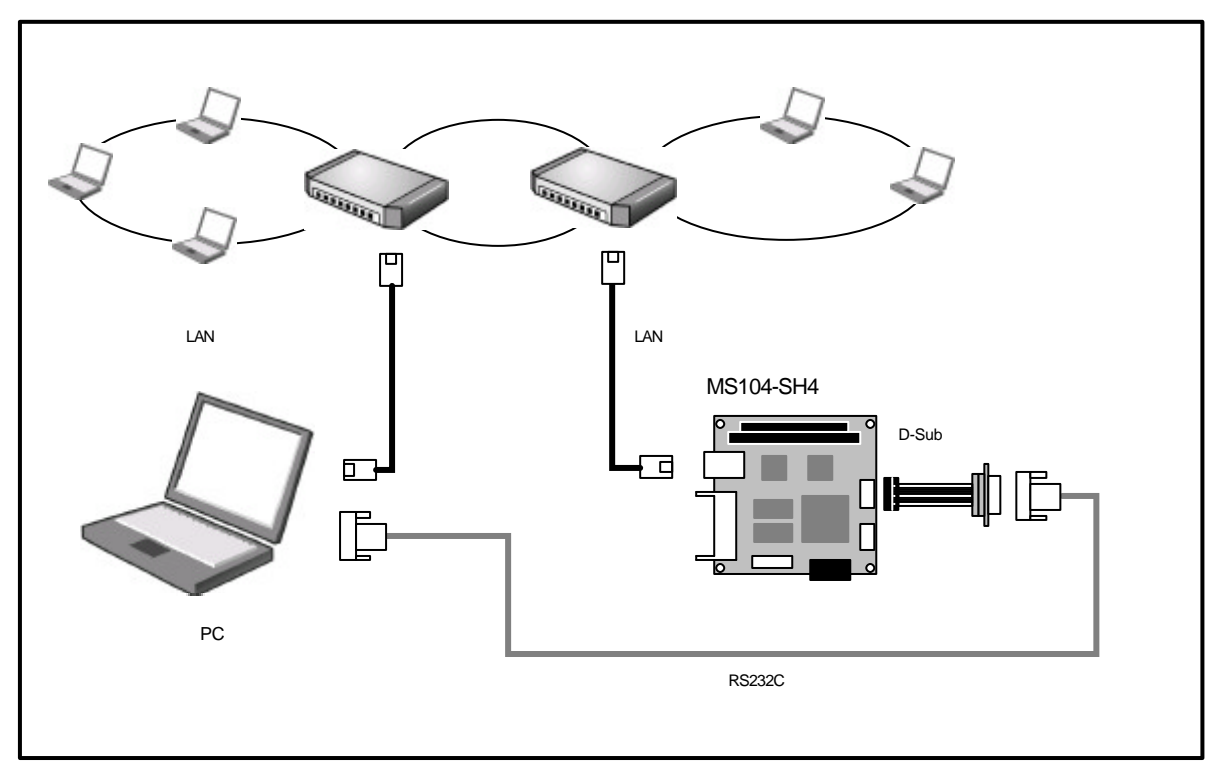

#### **Fig 3.2-2 MS104-SH4 HUB**

### 3.4 apLinux

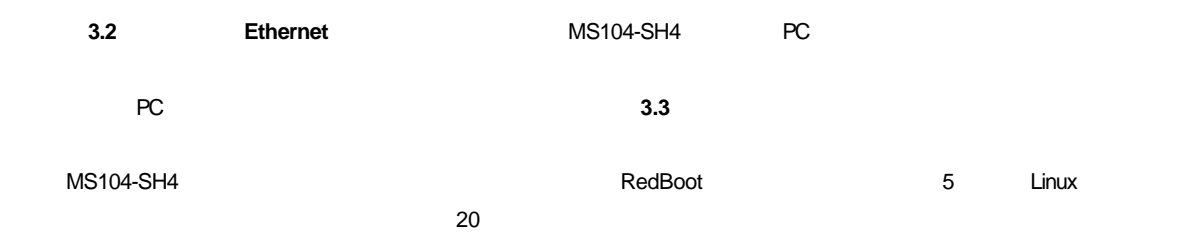

#### Table 3.4-1 Redboot

+Ethernet eth0: MAC address 00:0c:7b:20:\*\*:\*\* IP: 192.168.1.200/255.255.255.0, Gateway: 0.0.0.0 Default server: 0.0.0.0, DNS server IP: 0.0.0.0 RedBoot(tm) bootstrap and debug environment [ROM] Non-certified release, version v2\_0 - built 22:28:09, Dec 21 2004 Platform: MS104-SH4 (SH7750R) Version x.x Copyright (C) 2000, 2001, 2002, Red Hat, Inc. RAM: 0x8c000000-0x8e000000, 0x8c082f78-0x8dfbf000 available FLASH: 0x80000000 - 0x81000000, 128 blocks of 0x00020000 bytes each. == Executing boot script in 5.000 seconds - enter ^C to abort RedBoot> fis load vmlinuz RedBoot> fis load ramdisk.gz RedBoot> exec -m 1 -f 0 -r 0x0100 -l 1 -i 0x360000 -j 0xc00000 Now booting linux kernel: Base address 0x8c001000 Entry 0x8c210000 Cmdline : console=ttySC1,38400,N,8 mem=32M ether=8,0x300,0,0,eth0 MOUNT\_RDONLY : 0x00000001 RAMDISK\_FLAGS : 0x00000000 ORIG\_ROOT\_DEV : 0x00000100 LOADER\_TYPE : 0x00000001 INITRD\_START : 0x00360000 INITRD\_SIZE : 0x00c00000

**Table 3.4-2 apLinux RAM** 

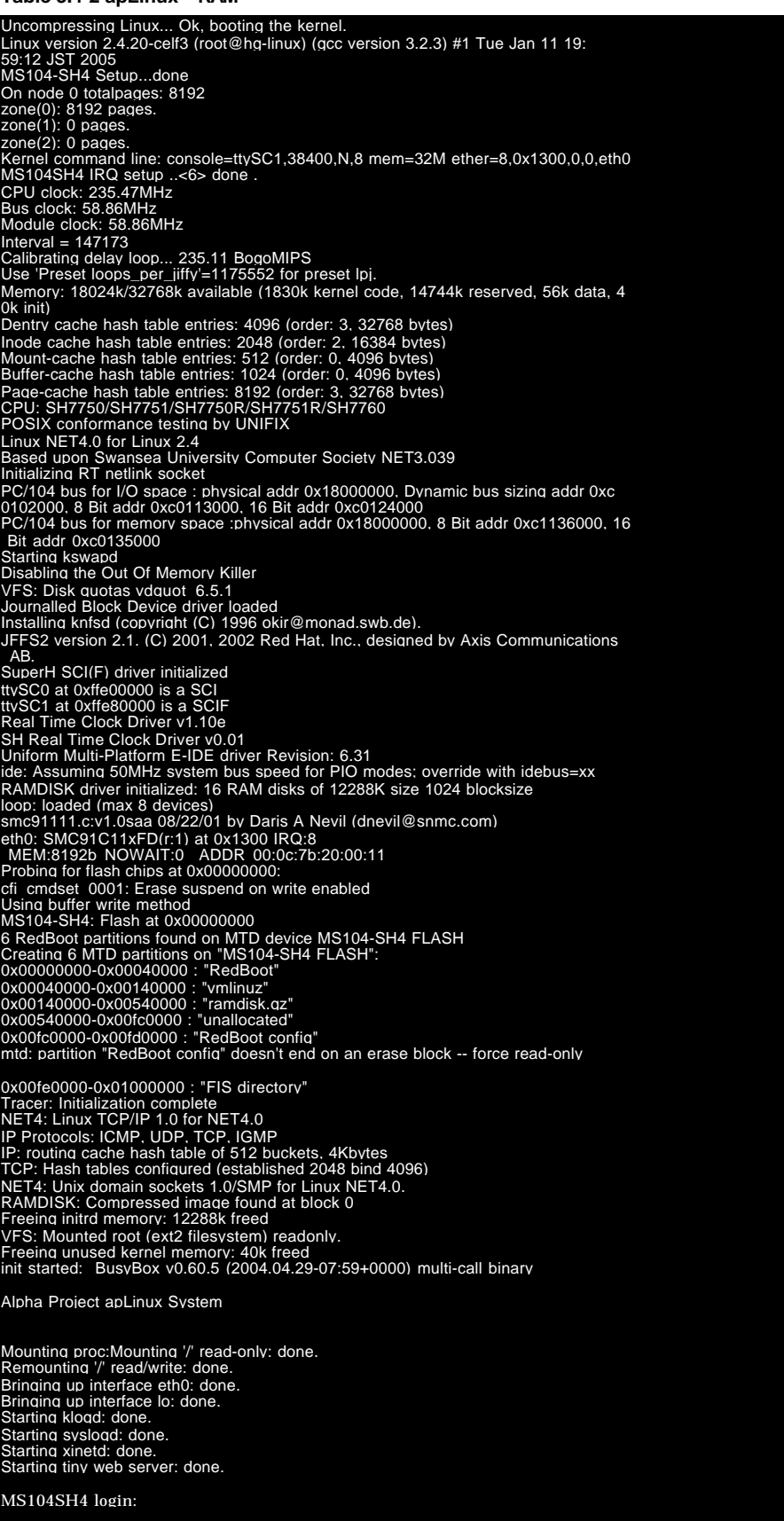

### 3.5 Web

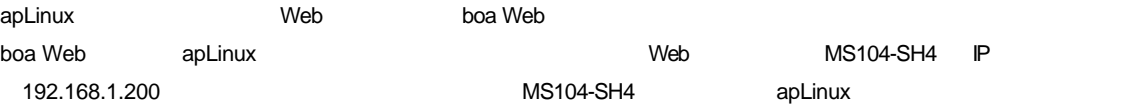

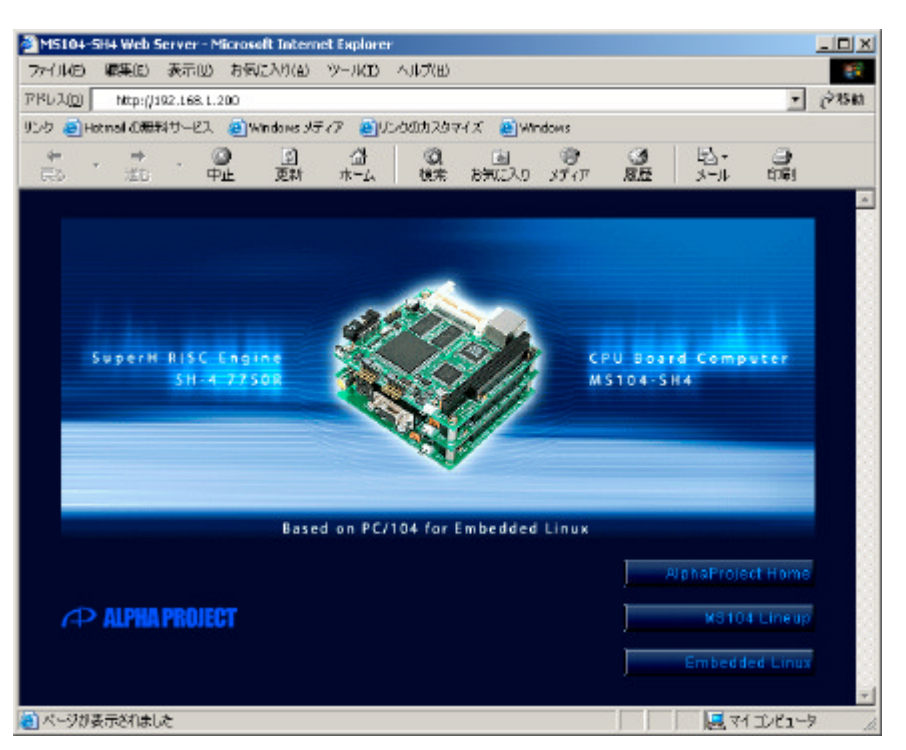

**Fig 3.5-1 MS104-SH4** 

※ デモページが開けない場合は **ping** コマンドを実行し、正しくネットワークの設定が行われているかご確認ください。

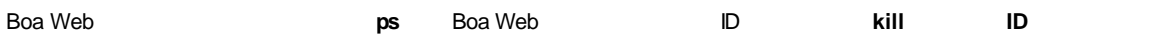

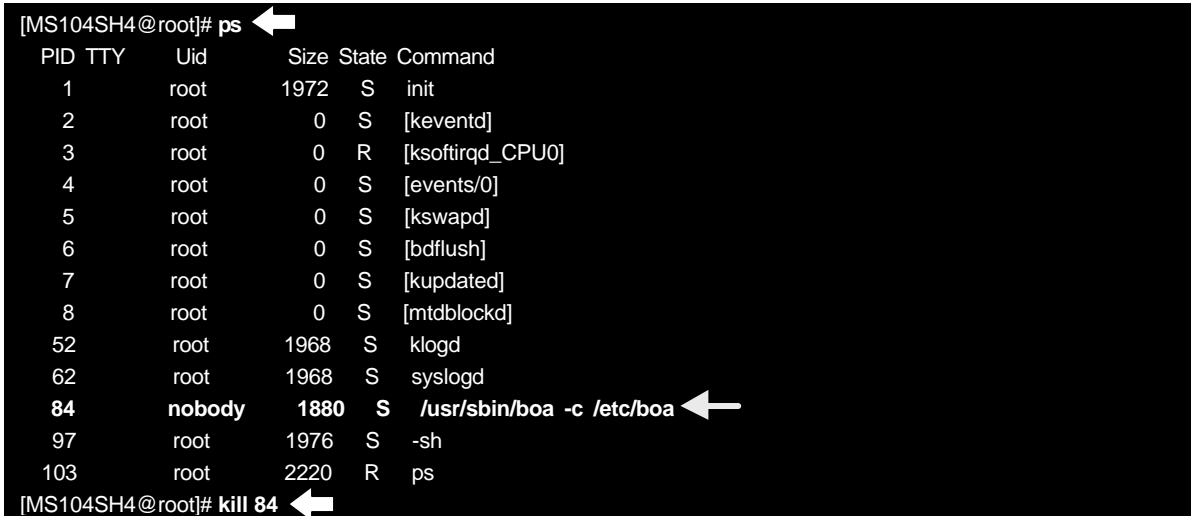

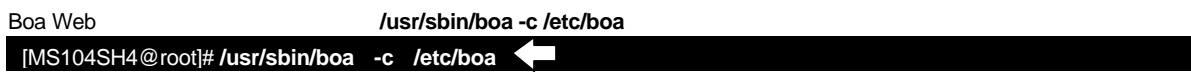

## 4.1 RedBoot

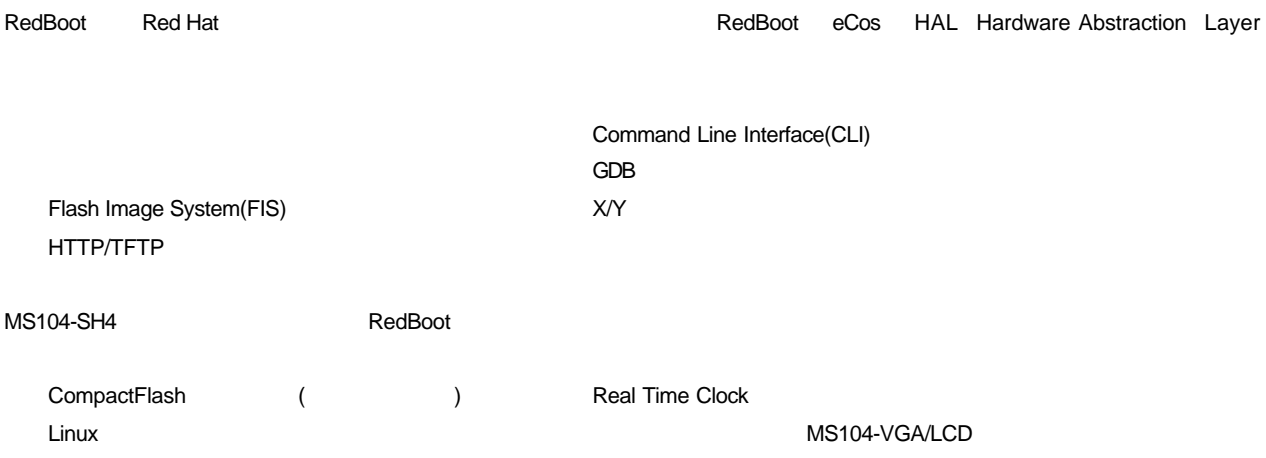

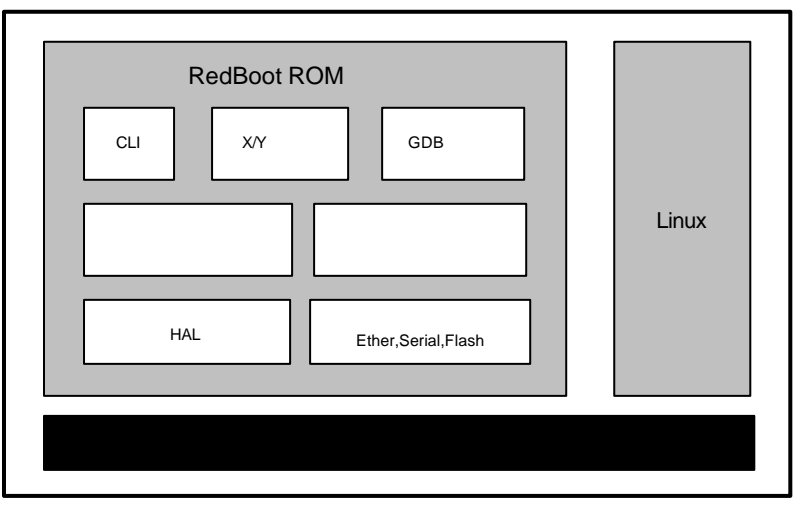

Fig 4.1-1 RedBoot

MS104-VGA/LCD

## 4.2 MS104-SH4

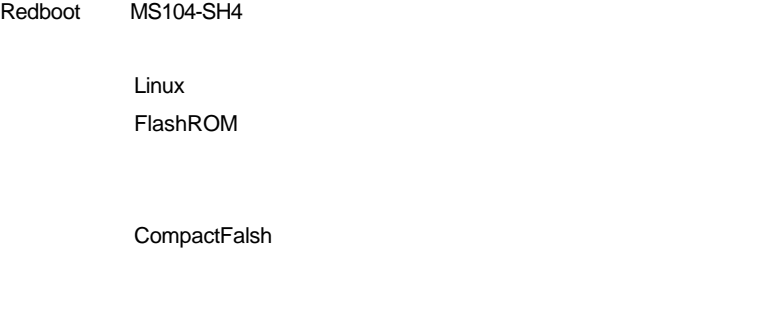

MAC

Redboot the contract the contract of the contract of the contract of the contract of the contract of the contract of the contract of the contract of the contract of the contract of the contract of the contract of the contr

MS104-SH4

**Table 4.3-1** 

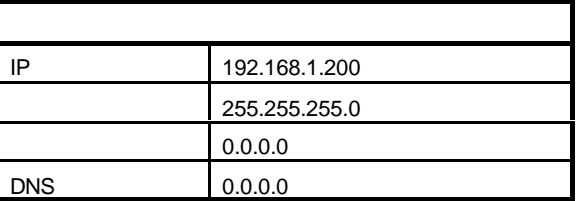

※ apLinux Redboot Committee Committee Committee Committee Committee Committee Committee Committee Committee Co

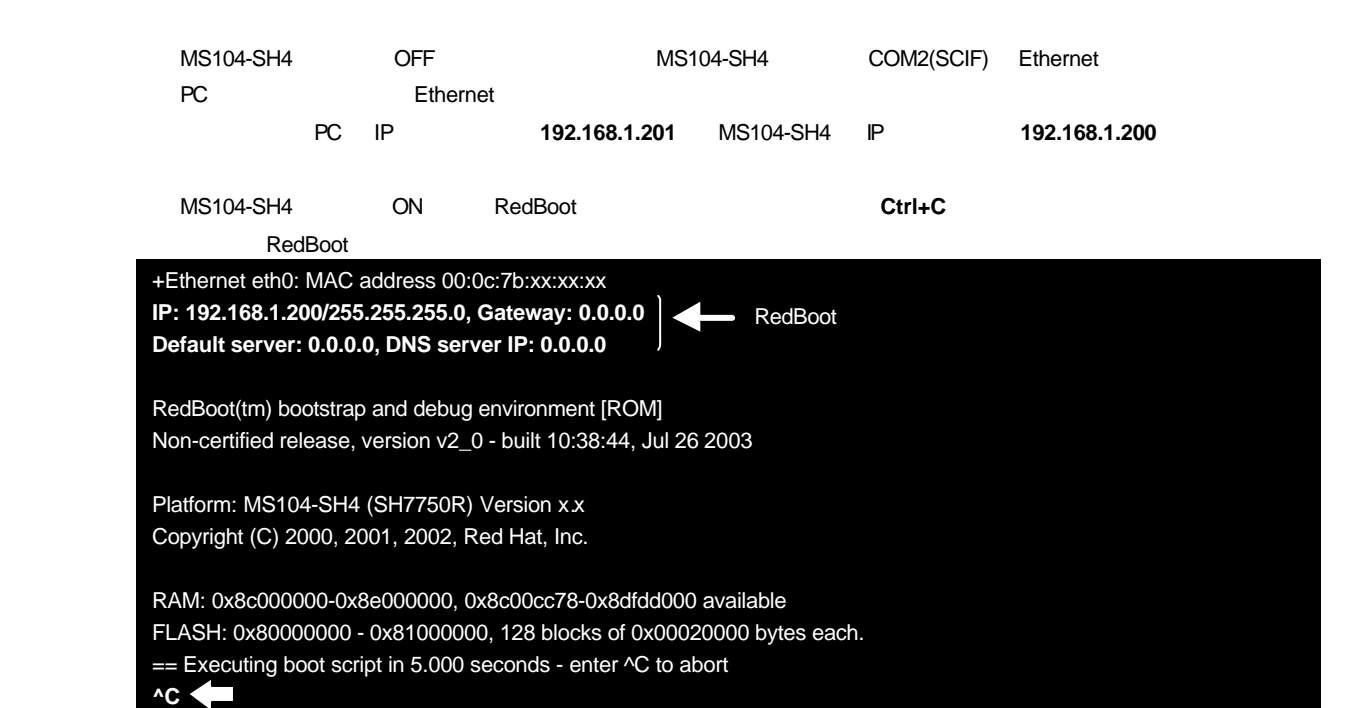

RedBoot>

ip\_address

RedBoot> **ip\_address** IP: 192.168.1.200/255.255.255.0, Gateway: 0.0.0.0 Default server: 0.0.0.0, DNS server IP: 0.0.0.0

## 4.4 RAM

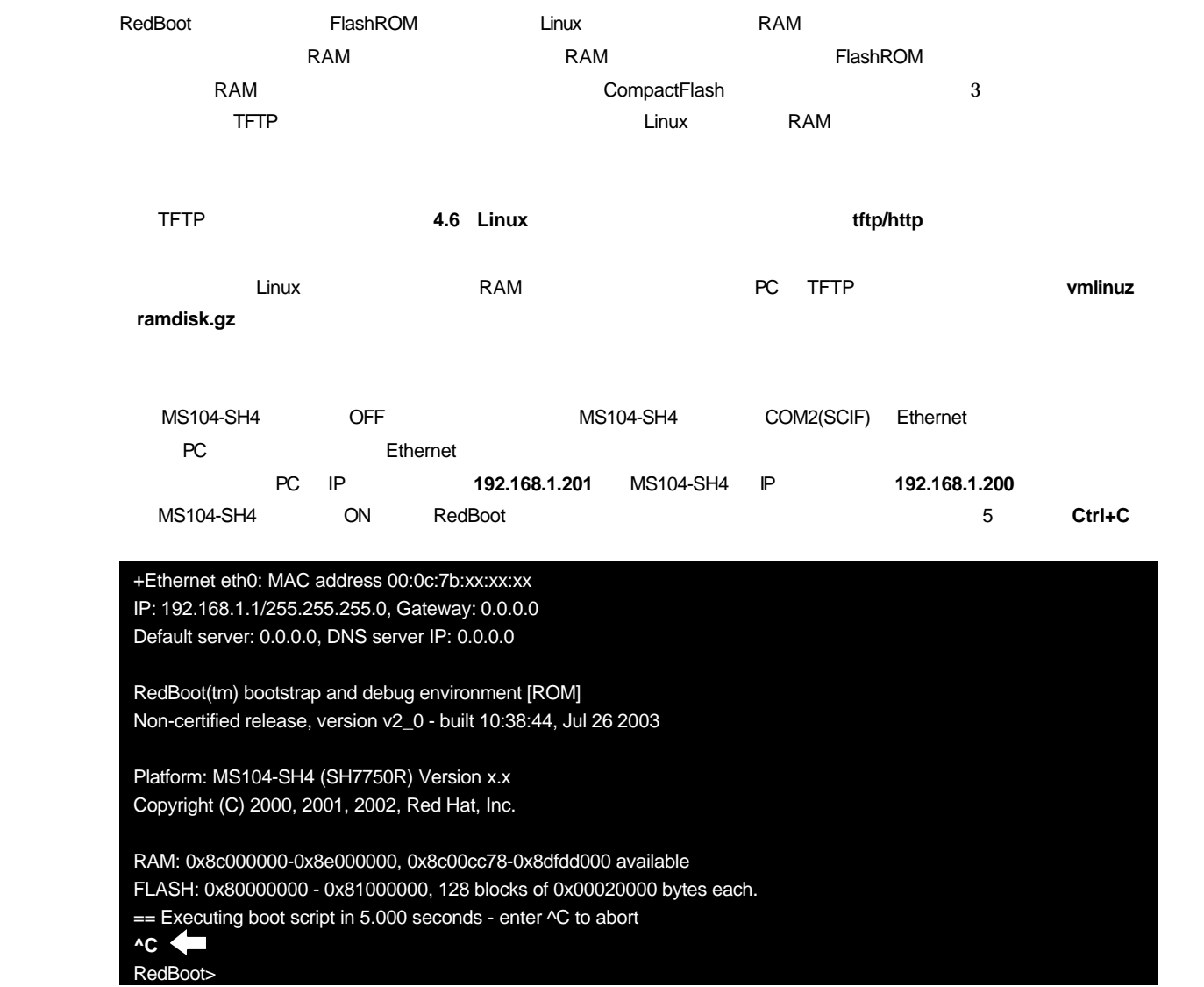

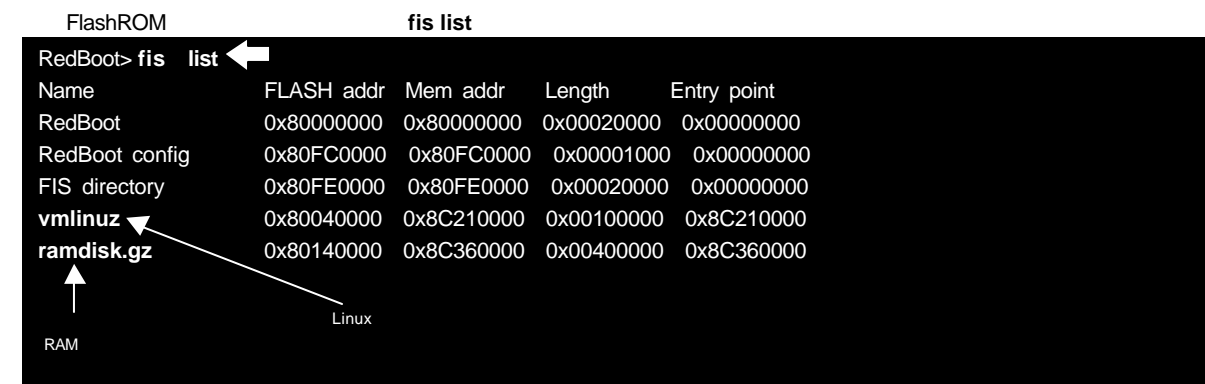

## $4.5$

RedBoot the contract the contract experiment and a series and a series of the contract of the contract of the contract of the contract of the contract of the contract of the contract of the contract of the contract of the

 $256$ 

fconfig

#### **Table 4.5-1**

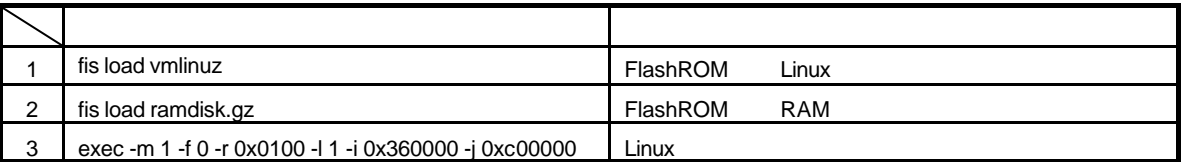

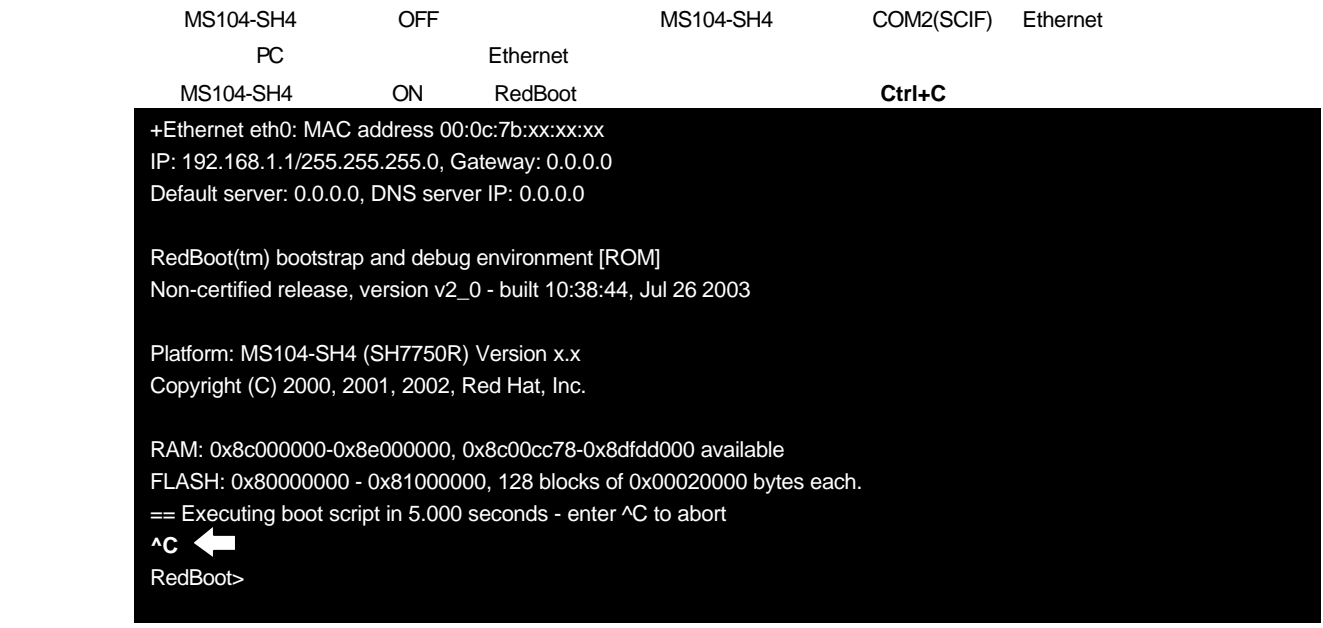

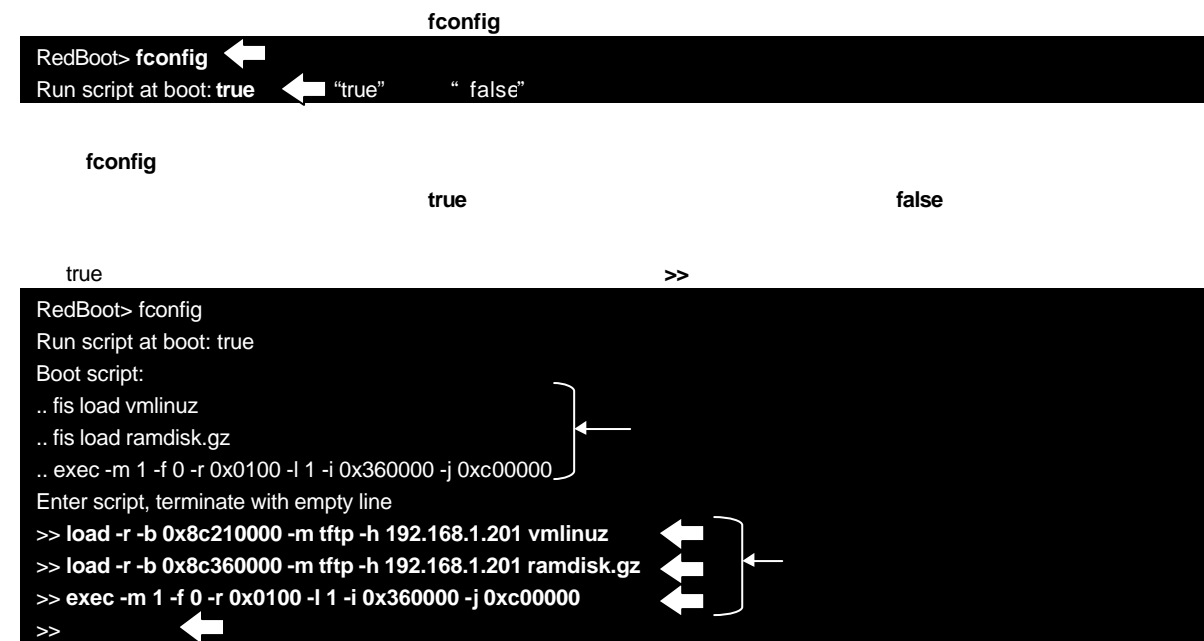

## 4.6 Linux

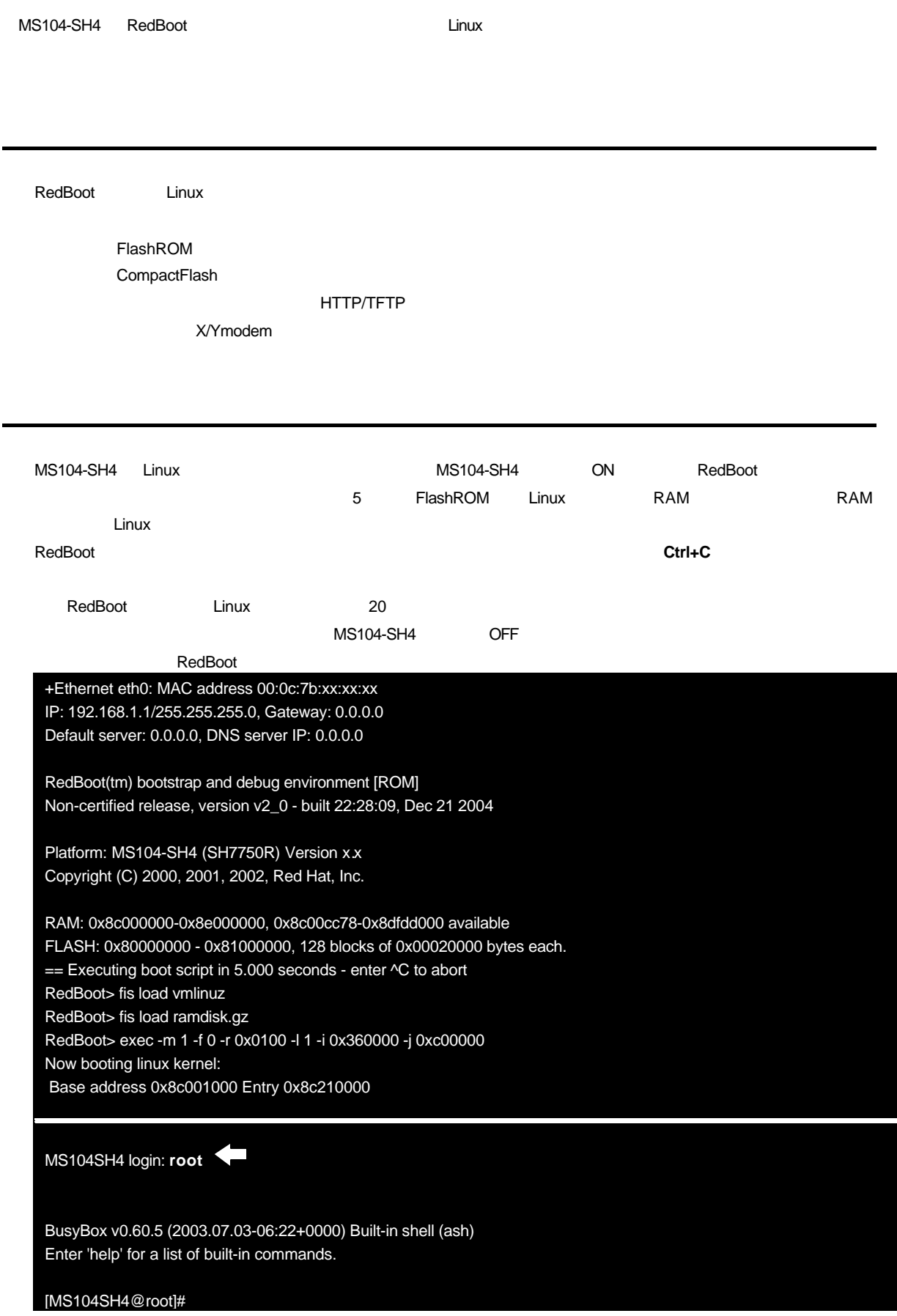

## 4.7 Linux

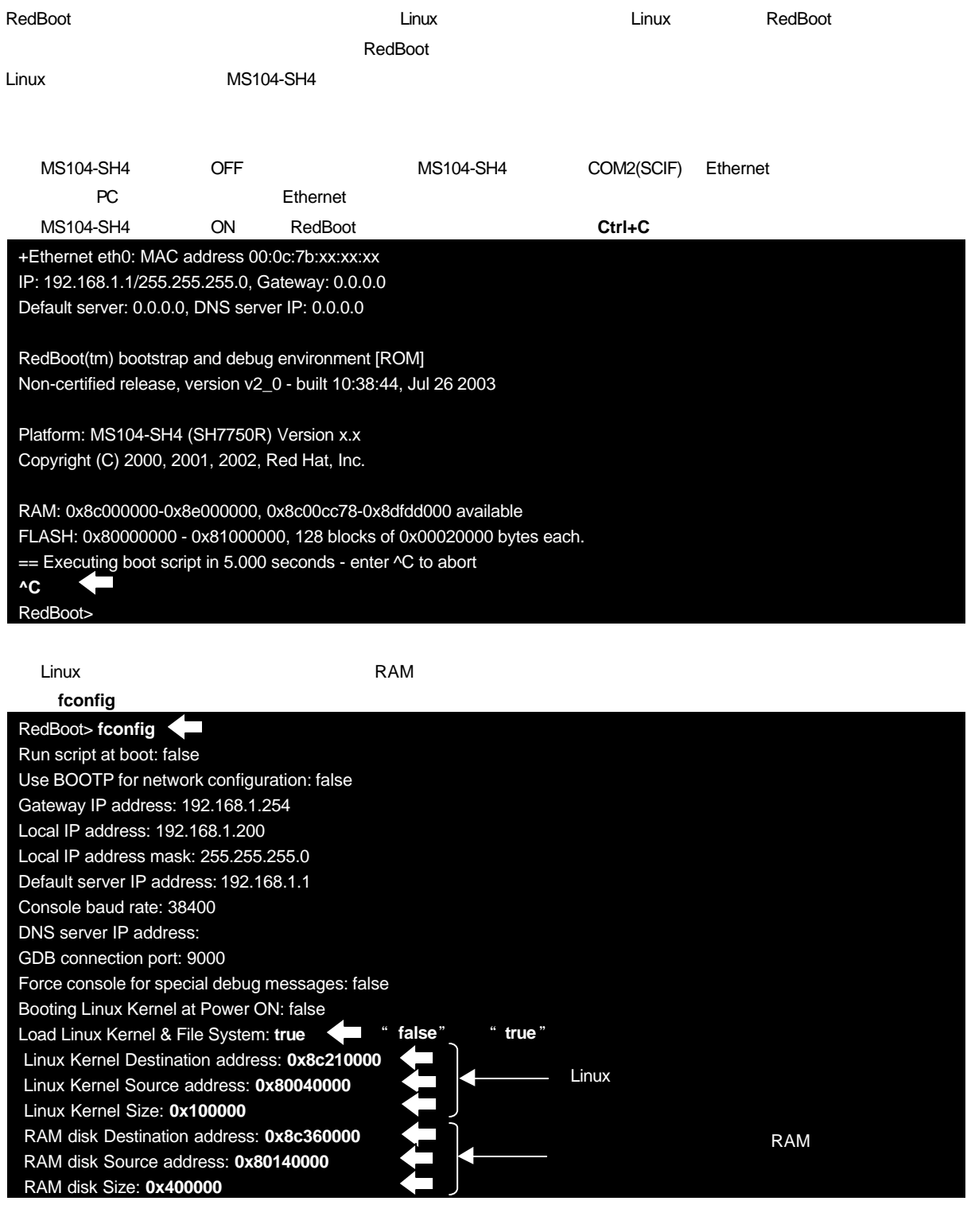

NS104-SH4 **Drawing Linux Constant MS104-SH4 RAM** 

フラッシュロムロード設定はフラッシュロムのデータ格納状況により異なるため、必ず **fis list**』コマンドでフラッシュ

## 5 apLinux

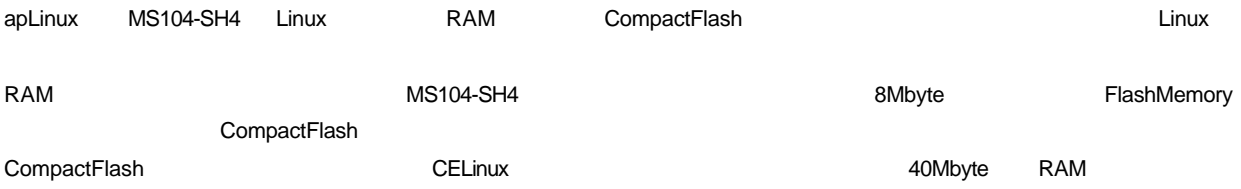

## 5.1 apLinux RAM

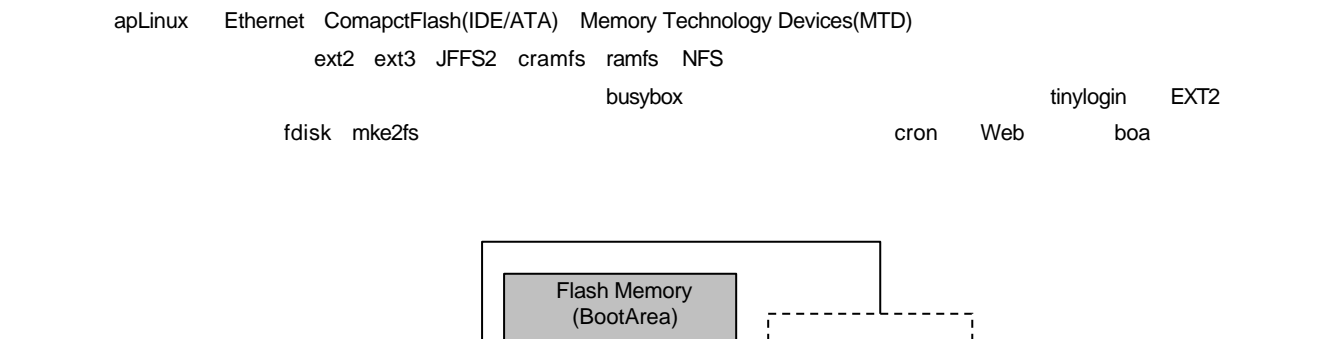

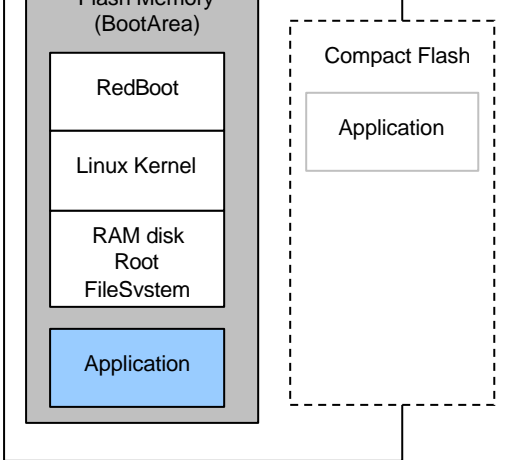

**Fig 5.1-1 RAM** 

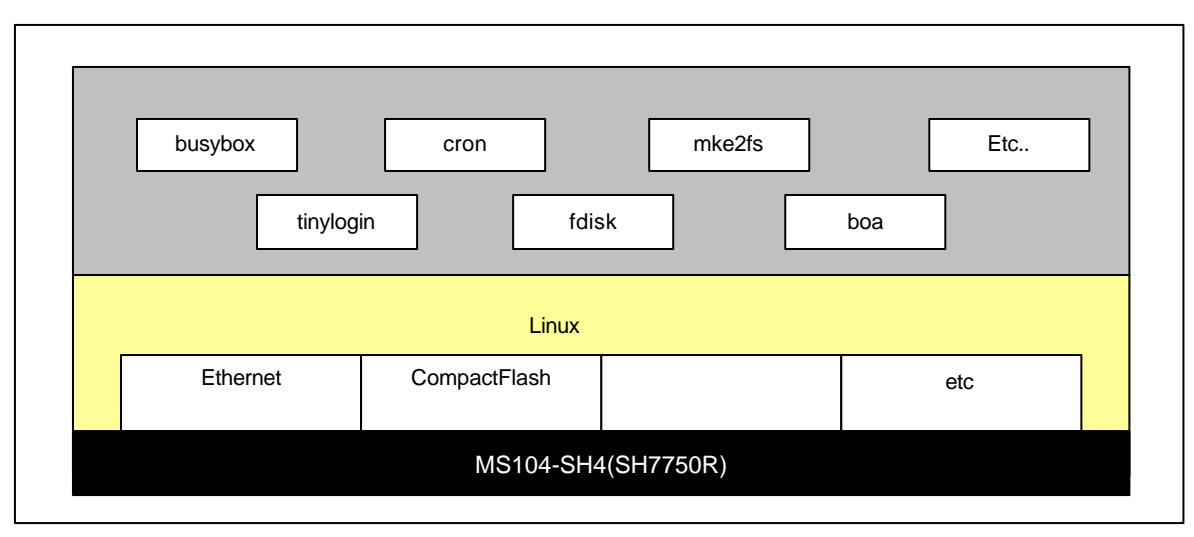

**Fig 5.1-2 RAM** 

## $5.2$

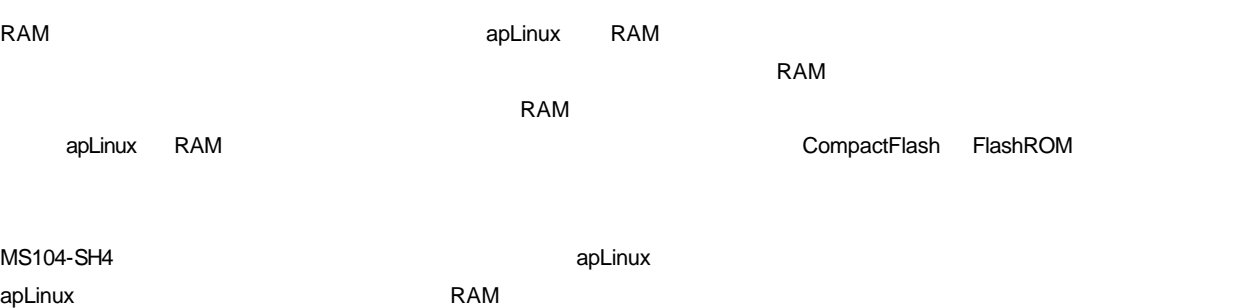

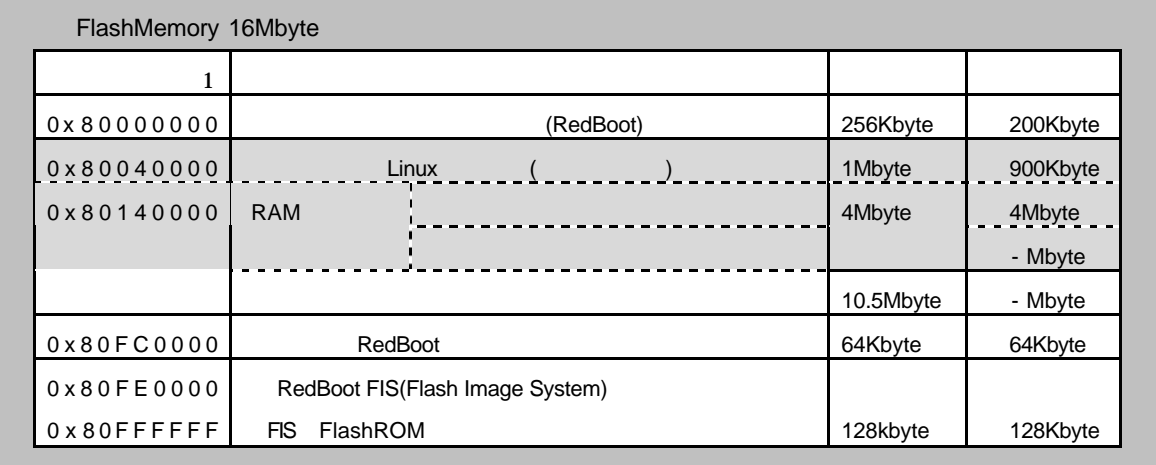

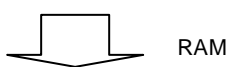

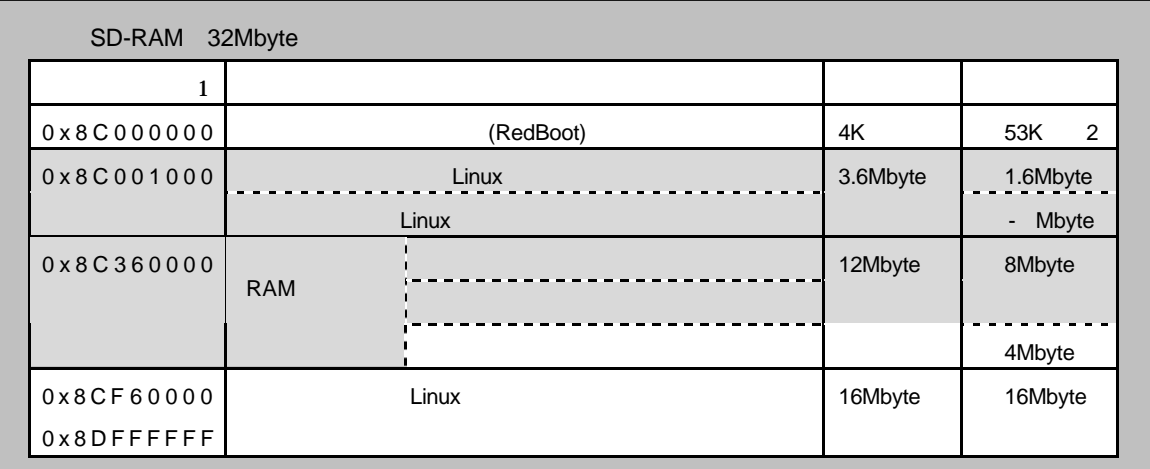

#### **Fig 5.2-1**

1 SH7750R P1

2 The Linux **Linux 3 Linux Alian Executed Execute** Linux 3 Linux 3 Linux 3 Linux 3 Linux 3 Linux 3 Linux 3 Linux 3 Linux 3 Linux 3 Linux 3 Linux 3 Linux 3 Linux 3 Linux 3 Linux 3 Linux 3 Linux 3 Linux 3 Linux 3 Linux 3 Lin

0x8C001000

## 5.3 RAM

 $RAM$ 

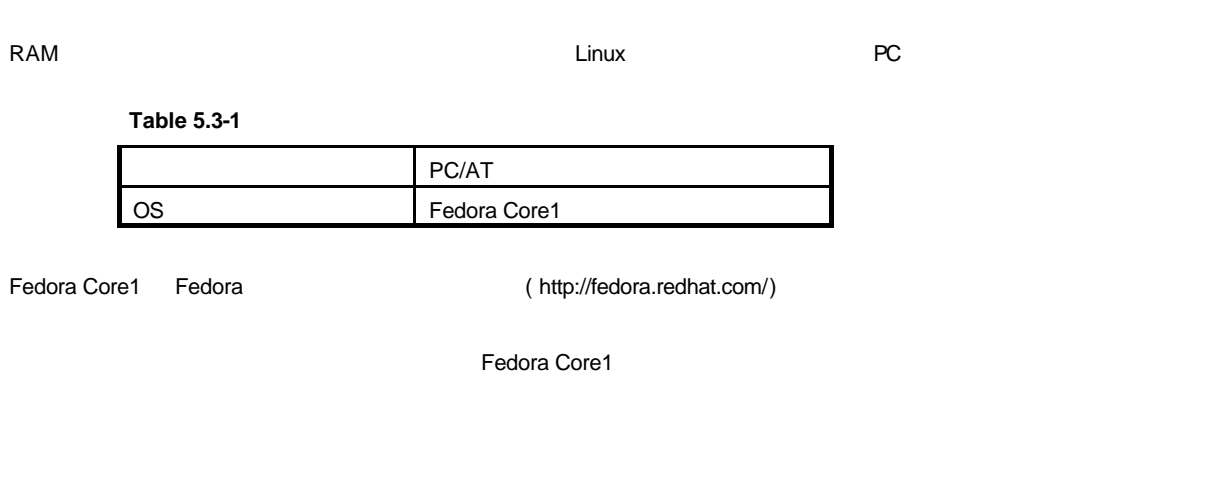

apLinux

#### **Fig 5.3-1**

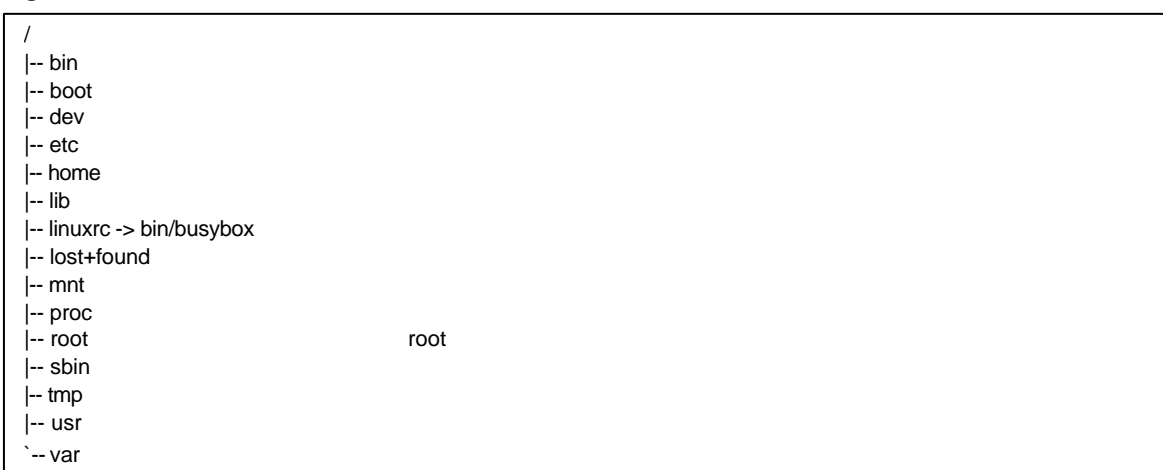

## 5.5 NFS NetworkFileSystem

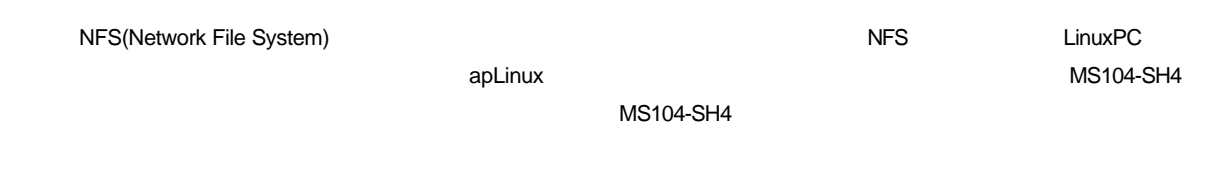

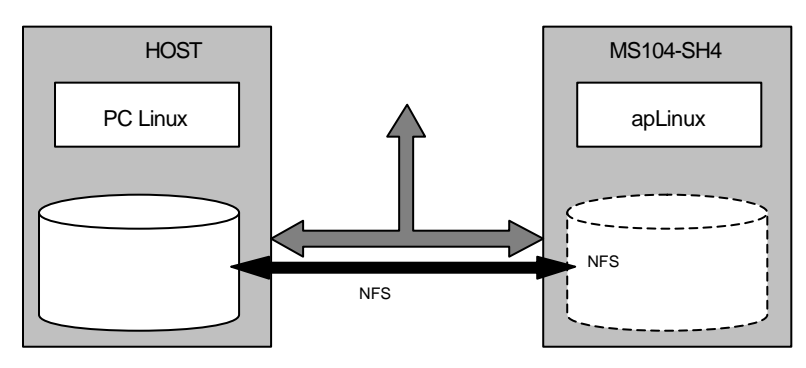

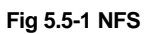

#### **NFS**

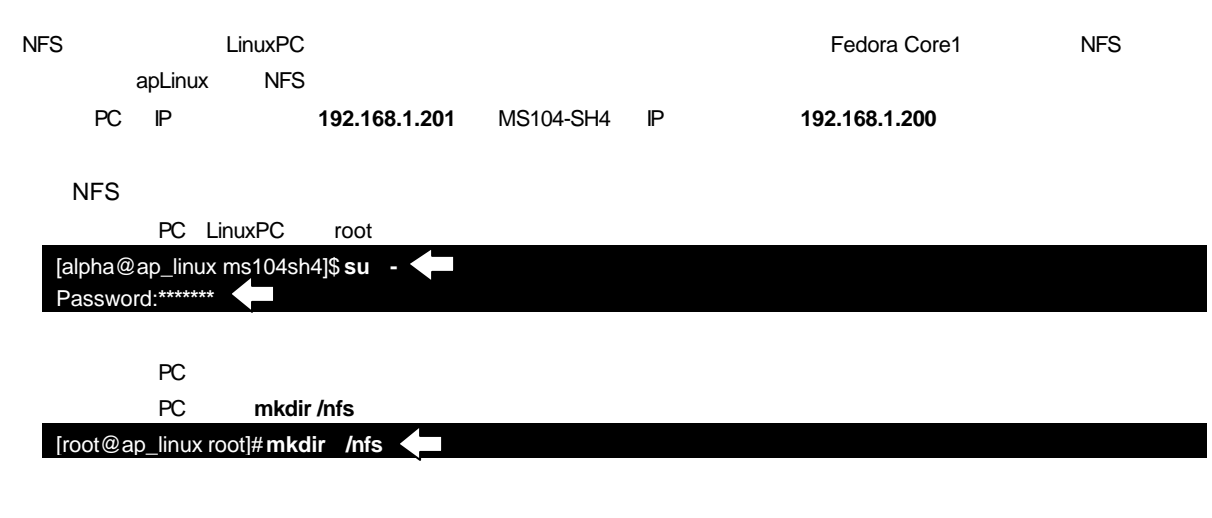

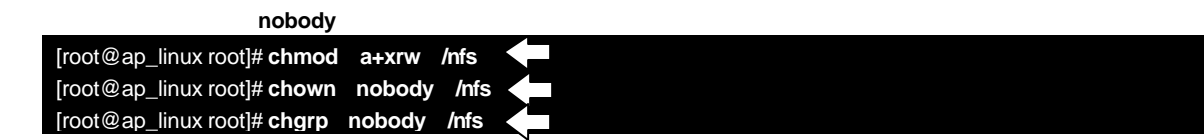

## 5.6 apLinux CompactFlash

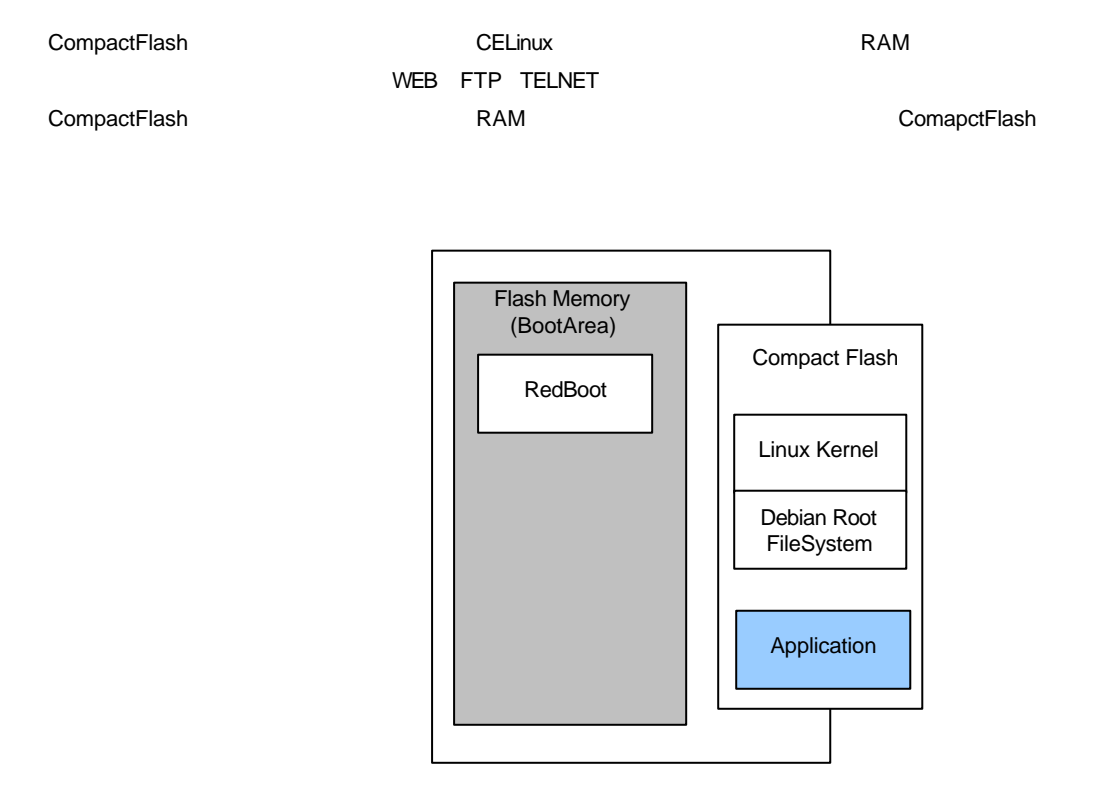

**Fig 5.6-1** 

## 5.7 CompactFlash

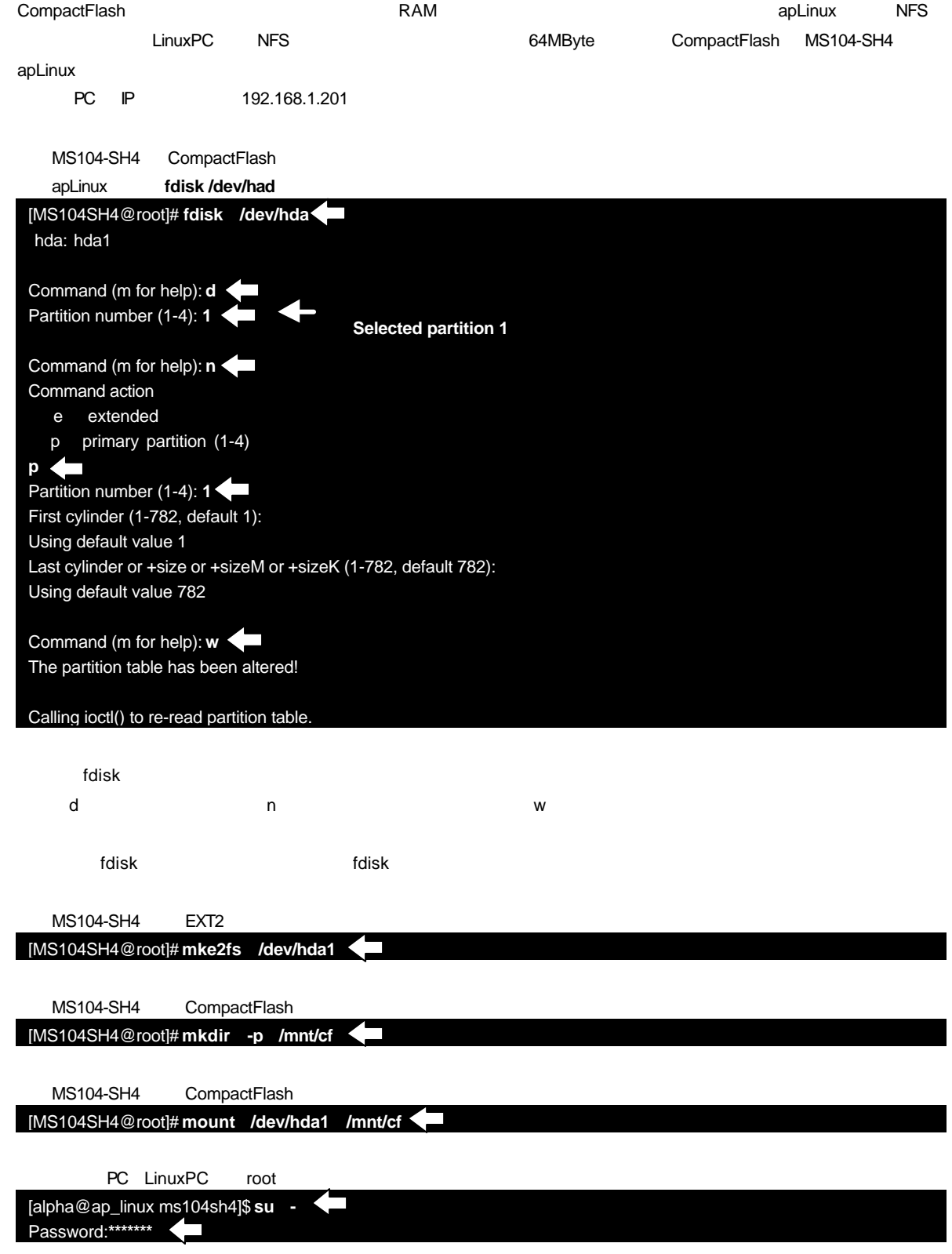

Uncompressing Linux... Ok, booting the kernel. Linux version 2.4.20-celf3 (root@hg-linux) (gcc version 3.2.3) #5 Tue May 25 15: 10:14 JST 2004 kernel BUG at bootmem.c:86! MS104-SH4 Setup...done On node 0 totalpages: 8192 zone(0): 8192 pages. zone(1): 0 pages. zone(2): 0 pages. Kernel command line: console=ttySC1,38400,N,8 mem=32M ether=8,0x300,0,0,eth0 MS104SH4 IRQ setup ..<6> done . CPU clock: 236.25MHz Bus clock: 59.06MHz Module clock: 59.06MHz Interval = 147662 sci\_set\_baud: t=47 Calibrating delay loop... 235.92 BogoMIPS Use 'Preset loops\_per\_jiffy'=1179648 for preset lpj. Memory: 30444k/32768k available (1694k kernel code, 2324k reserved, 55k data, 40 k init) Dentry cache hash table entries: 4096 (order: 3, 32768 bytes) Inode cache hash table entries: 2048 (order: 2, 16384 bytes) Mount-cache hash table entries: 512 (order: 0, 4096 bytes) Buffer-cache hash table entries: 1024 (order: 0, 4096 bytes) Page-cache hash table entries: 8192 (order: 3, 32768 bytes) CPU: SH7750/SH7751/SH7750R/SH7751R/SH7760 POSIX conformance testing by UNIFIX Linux NET4.0 for Linux 2.4 Based upon Swansea University Computer Society NET3.039 Initializing RT netlink socket PC/104 bus for I/O space : physical addr 0x18000000, Dynamic bus sizing addr 0xc 0102000, 8 Bit addr 0xc0113000, 16 Bit addr 0xc0124000 PC/104 bus for memory space :physical addr 0x18000000, 8 Bit addr 0xc1136000, 16 Bit addr 0xc0135000 Starting kswapd Disabling the Out Of Memory Killer VFS: Disk quotas vdquot\_6.5.1 Installing knfsd (copyright (C) 1996 okir@monad.swb.de). JFFS2 version 2.1. (C) 2001, 2002 Red Hat, Inc., designed by Axis Communications AB. SuperH SCI(F) driver initialized ttySC0 at 0xffe00000 is a SCI ttySC1 at 0xffe80000 is a SCIF Real Time Clock Driver v1.10e SH Real Time Clock Driver v0.01 Uniform Multi-Platform E-IDE driver Revision: 6.31 ide: Assuming 50MHz system bus speed for PIO modes; override with idebus=xx hda: Hitachi XXM2.3.0, ATA DISK drive ide0 at 0x1f0-0x1f7,0x3f6 on irq 12 hda: 125184 sectors (64 MB) w/1KiB Cache, CHS=978/4/32 Partition check: hda: hda1 RAMDISK driver initialized: 16 RAM disks of 12288K size 1024 blocksize loop: loaded (max 8 devices) smc91111.c:v1.0saa 08/22/01 by Daris A Nevil (dnevil@snmc.com) eth0: SMC91C11xFD(r:1) at 0x300 IRQ:8 MEM:8192b NOWAIT:0 ADDR 00:0c:7b:20:00:11 Probing for flash chips at 0x00000000: cfi\_cmdset\_0001: Erase suspend on write enabled Using buffer write method MS104-SH4: Flash at 0x00000000 8 RedBoot partitions found on MTD device MS104-SH4 FLASH Creating 8 MTD partitions on "MS104-SH4 FLASH": 0x00000000-0x00020000 : "RedBoot" 0x00020000-0x00040000 : "unallocated" 0x00040000-0x00140000 : "vmlinuz" 0x00140000-0x00540000 : "ramdisk.gz" 0x00540000-0x00640000 : "vmlinuz-vga" 0x00640000-0x00a40000 : "ramdisk-vga.gz" 0x00a40000-0x00fc0000 : "unallocated" 0x00fc0000-0x00fc1000 : "RedBoot config" mtd: partition "RedBoot config" doesn't end on an erase block -- force read-only Tracer: Initialization complete NET4: Linux TCP/IP 1.0 for NET4.0 IP Protocols: ICMP, UDP, TCP, IGMP IP: routing cache hash table of 512 buckets, 4Kbytes TCP: Hash tables configured (established 2048 bind 4096) NET4: Unix domain sockets 1.0/SMP for Linux NET4.0. RAMDISK: Couldn't find valid RAM disk image starting at 0. Freeing initrd memory: 0k freed hda: hda1 hda: hda1 VFS: Mounted root (ext2 filesystem). Freeing unused kernel memory: 40k freed Table 5.7-1 CompactFlash

modprobe: modprobe: Can't locate module char-major-4 INIT: version 2.84 booting Mounting proc filesystem: [ OK ] Configuring kernel parameters: [ OK ] Setting clock (localtime): Tue May 25 15:46:11 UTC 2004 [ OK ] Setting hostname MS104SH4: [ OK ] Remounting root filesystem in read-write mode: [ OK ] Activating swap partitions: [ OK ] Finding module dependencies: [ OK ] Checking filesystems Checking all file systems. [ OK ] Mounting local filesystems: [FAILED] INIT: Entering runlevel: 3 Setting network parameters: [ OK ] Bringing up loopback interface: [ OK ] Bringing up interface eth0: [ OK ] Starting system logger: [ OK ] Starting kernel logger: [ OK ]<br>Starting xinetd: [ OK ] Starting vsftpd for vsftpd: [ OK ] Starting boa: [ OK ] Starting crond: [ OK ] Alpha Project apLinux System Kernel 2.4.20-celf3 on an sh4 MS104SH4 login:

CELinux ベースの起動スクリプトしているため、ローカルファイルシステムマウント時にネットワークファイルシステムマウント時にネットワークファイルシステムマウント

smbfs nfsfs  $\sim$ 

## 6  $\rho$

トを持ち、MS104-SH4 のハードウェアについて、MS104-SH4 のパードウェアについて、 MS104-SH4 ハードウェアについては、 MS104-SH4 ハードウェアの詳細については、 MS104-SH4

## $6.1$

MS104-SH4 SH7750R BSC(Bus State Controller) I/O

#### **Table 6.1-1** レジスタ設定

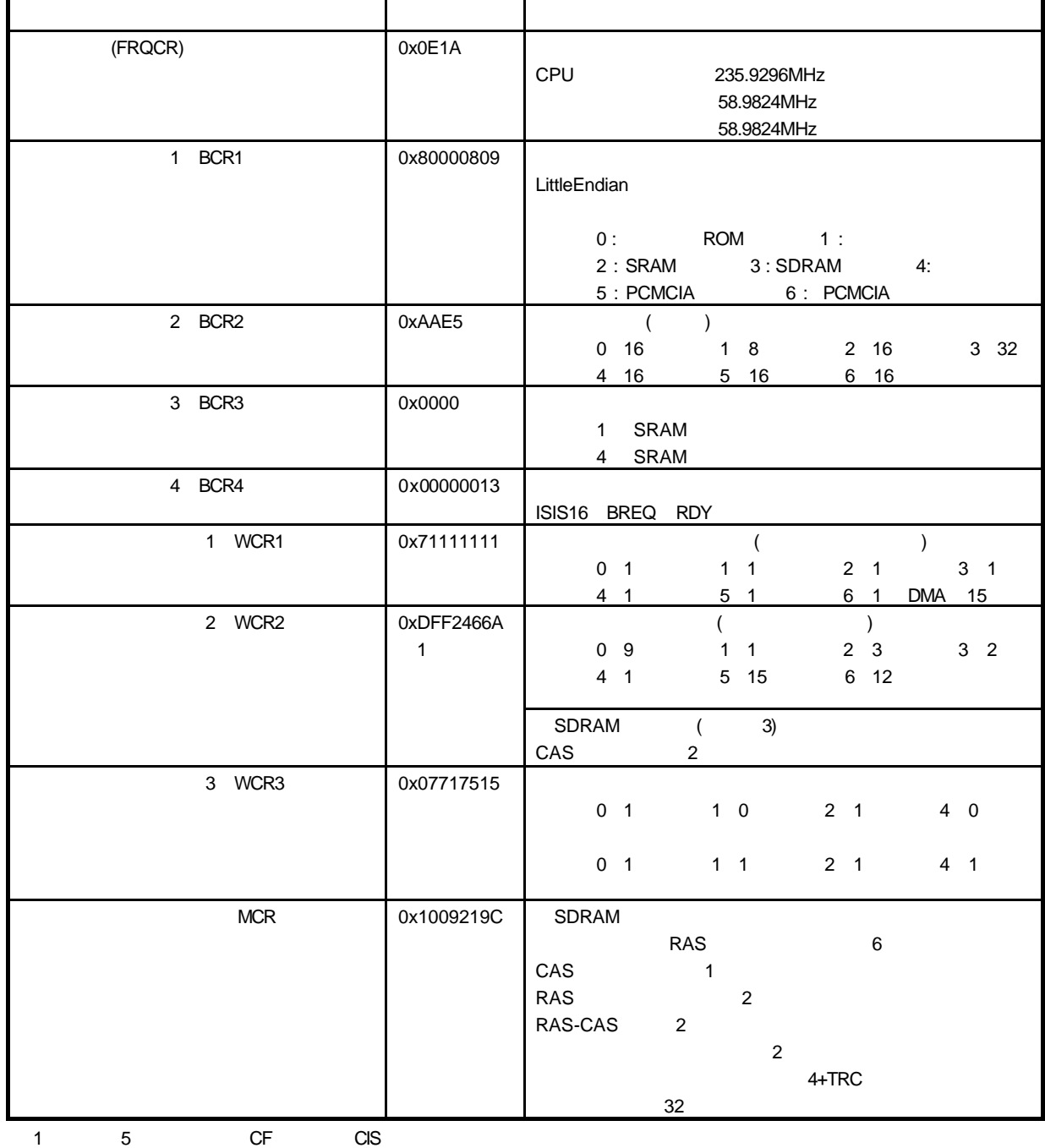

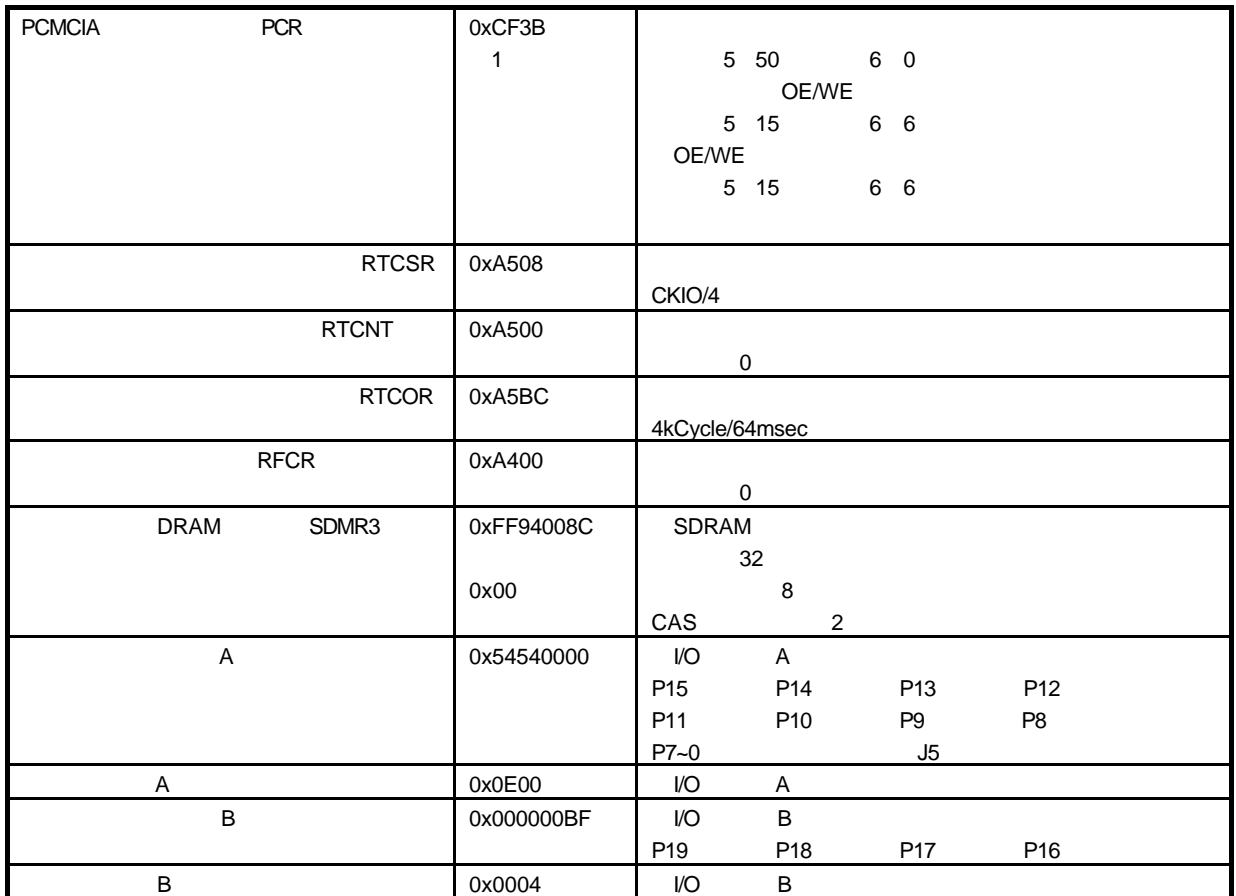

## 6.2 MMU

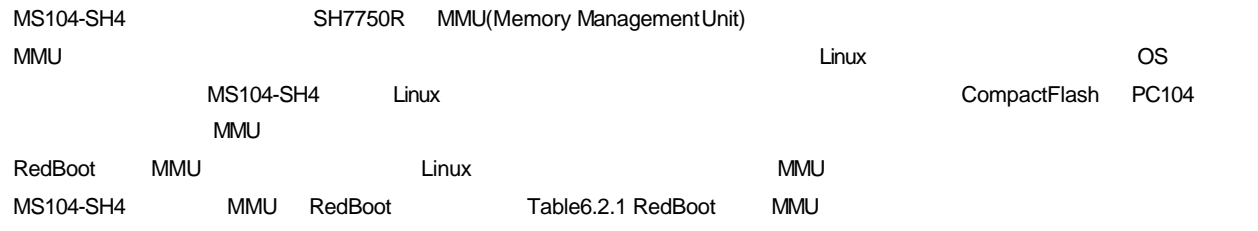

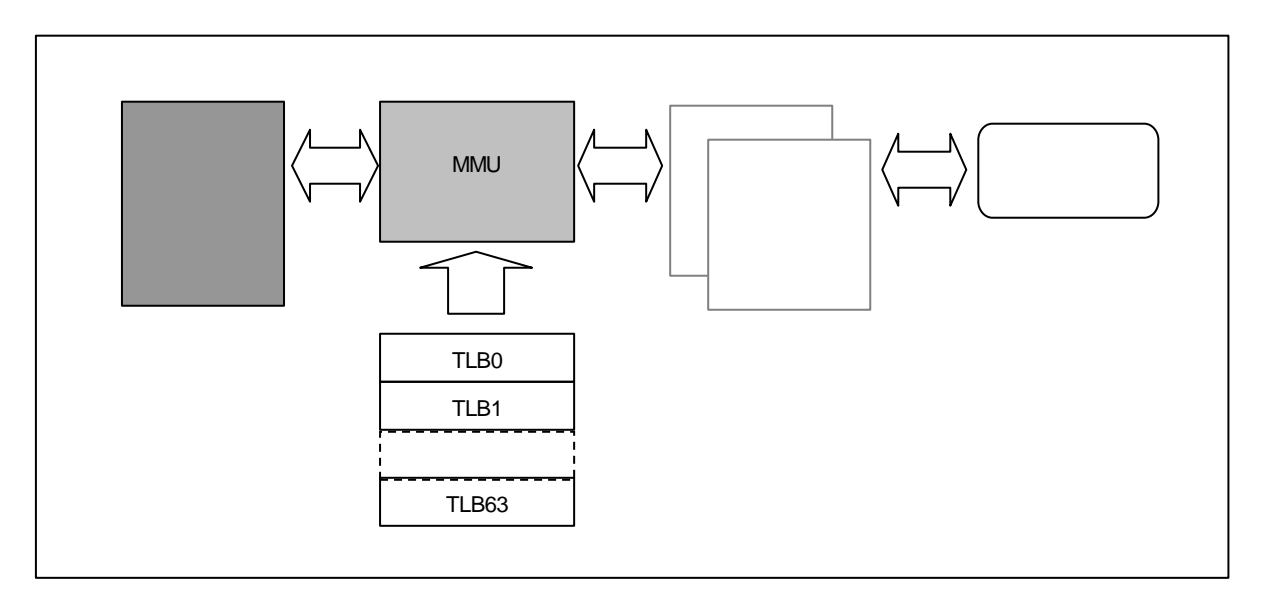

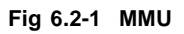

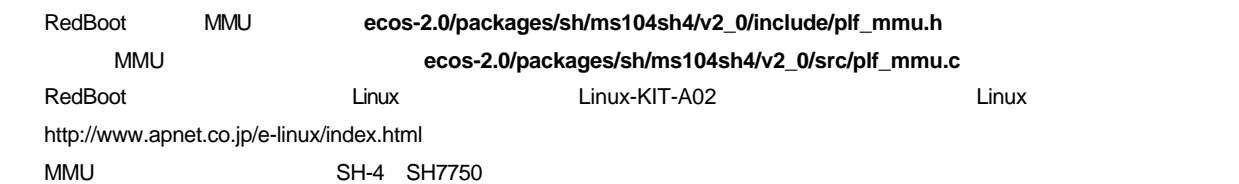

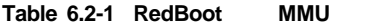

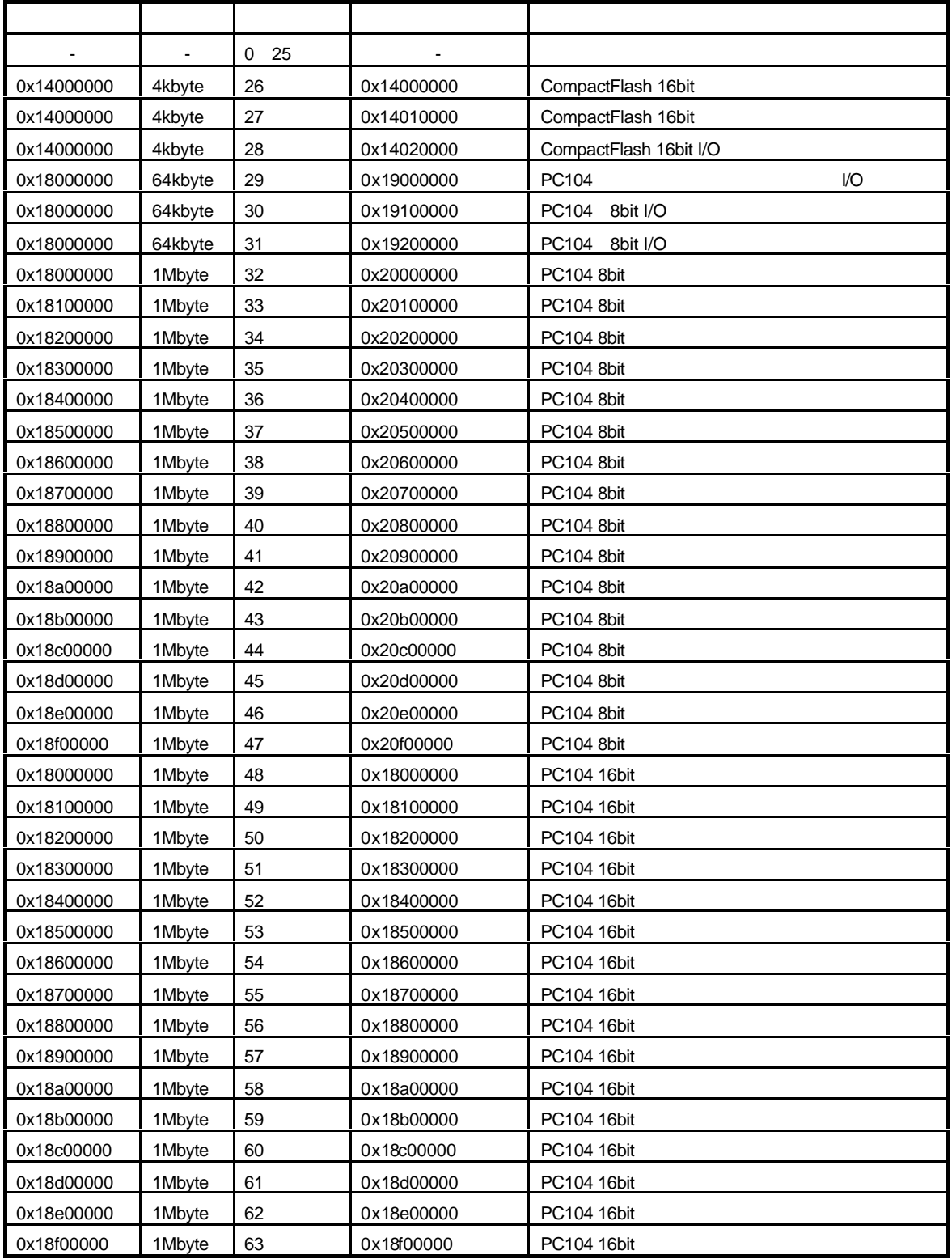

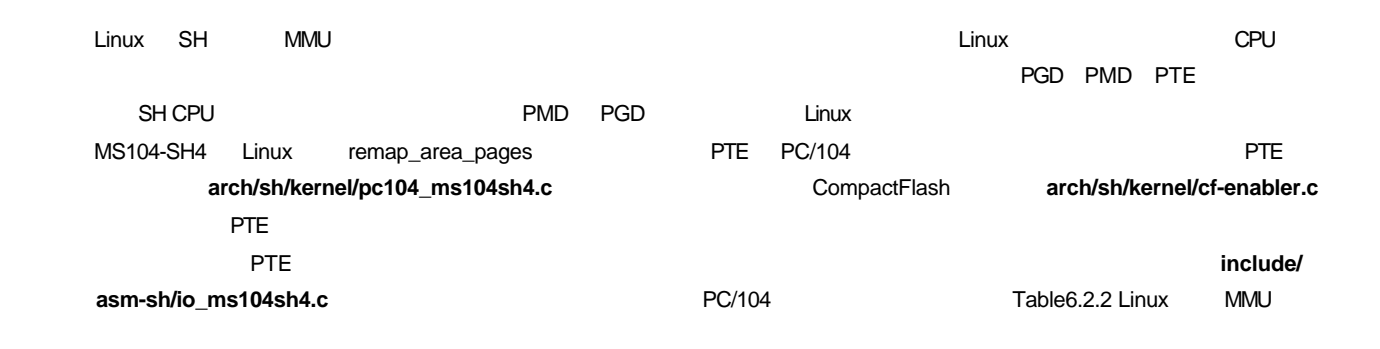

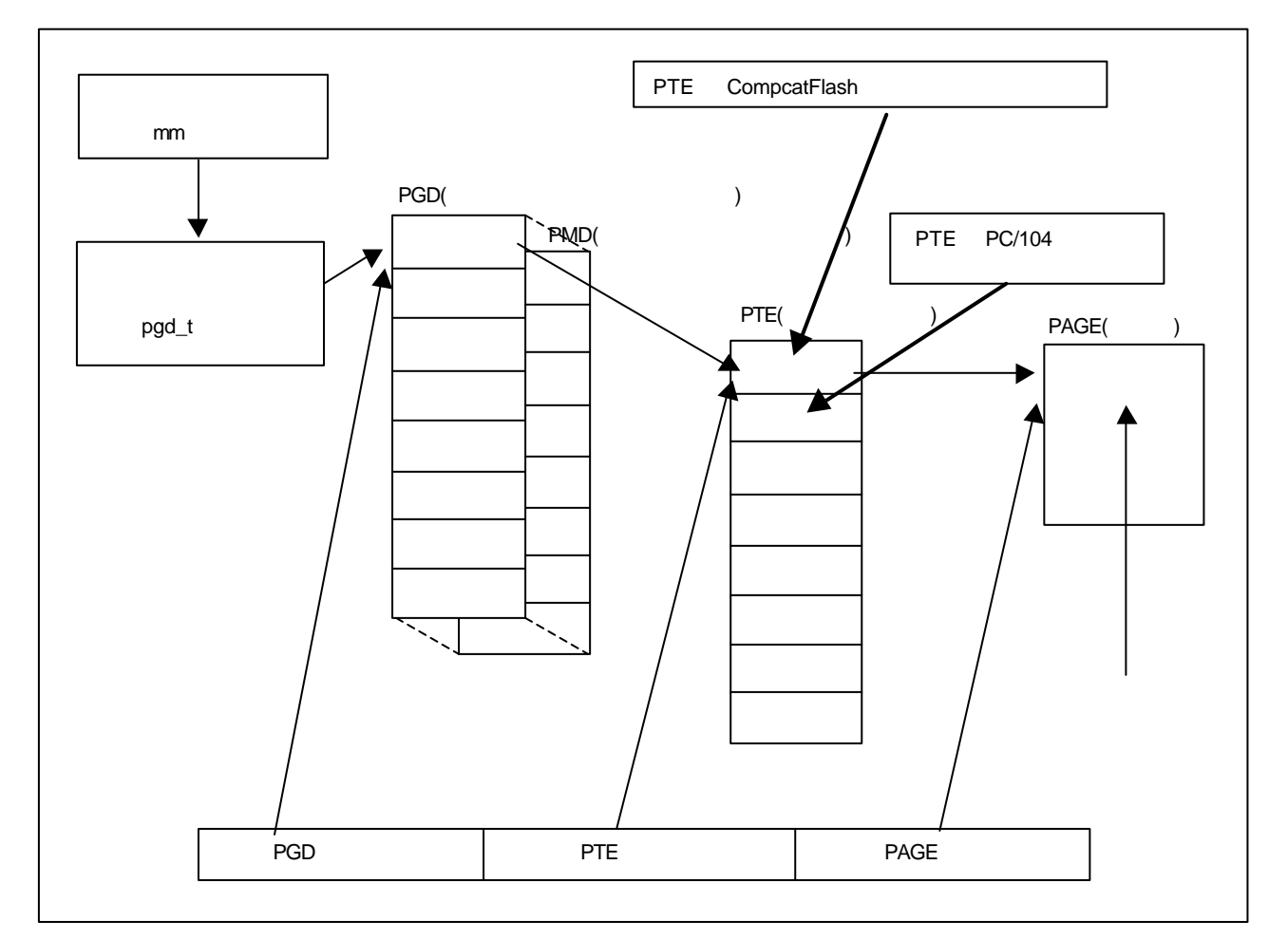

**Fig 6.2-2 Linux** 

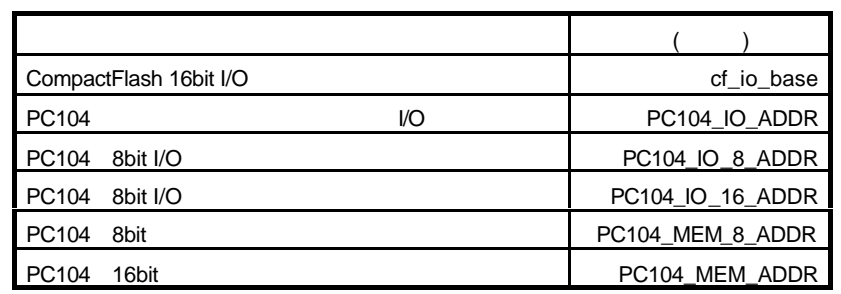

**Table 6.2-2 Linux MMU** 

<u>Linux Linux Linux Linux Linux Linux Linux-KIT-A02</u> http://www.apnet.co.jp/e-linux/index.html

## $6.3$  I/O

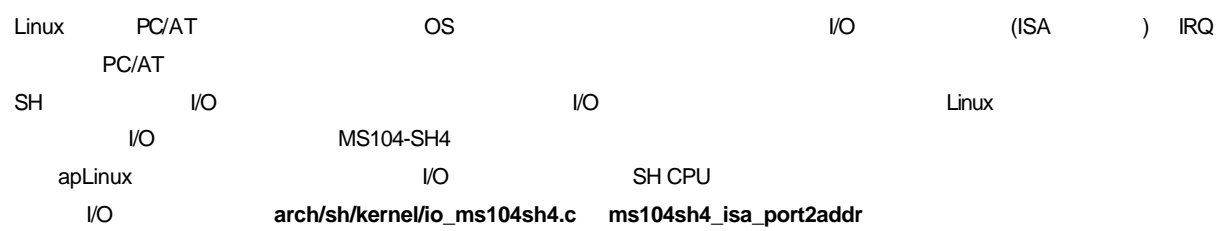

#### **Table 6.3-1** *VO*

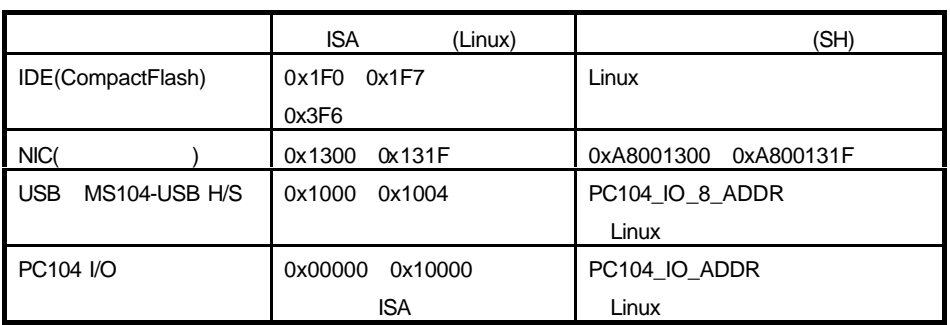

## 6.4 IRQ

MS104-SH4 Linux Linux IRQ

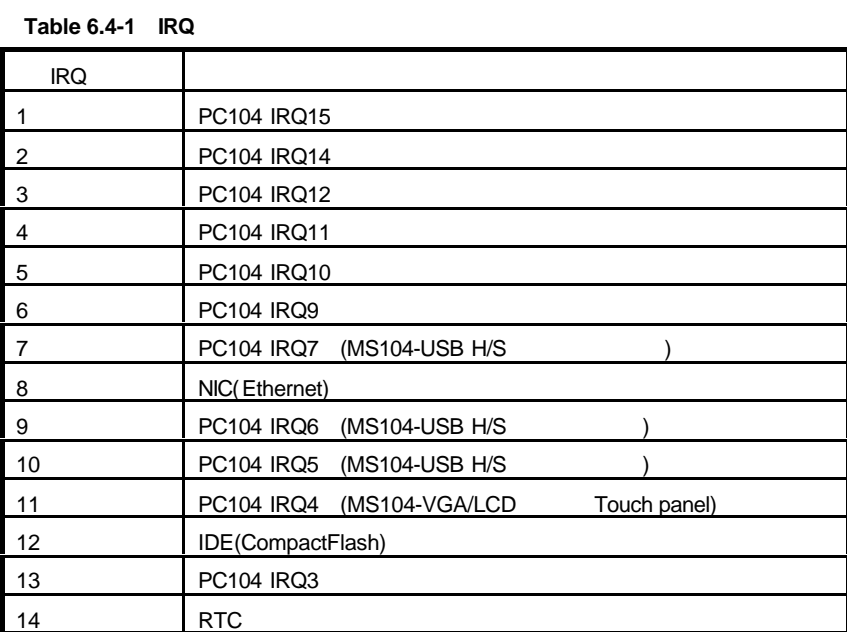

## 6.5 LED

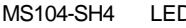

Mand CompactFlash CDB RedBoot

**Fig 6.5-1 LED** 設定

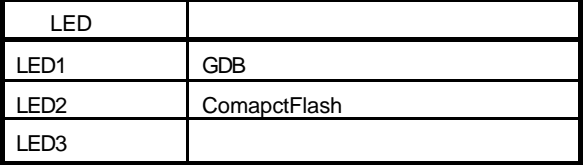

## A CompactFlash

TableA-1 CF

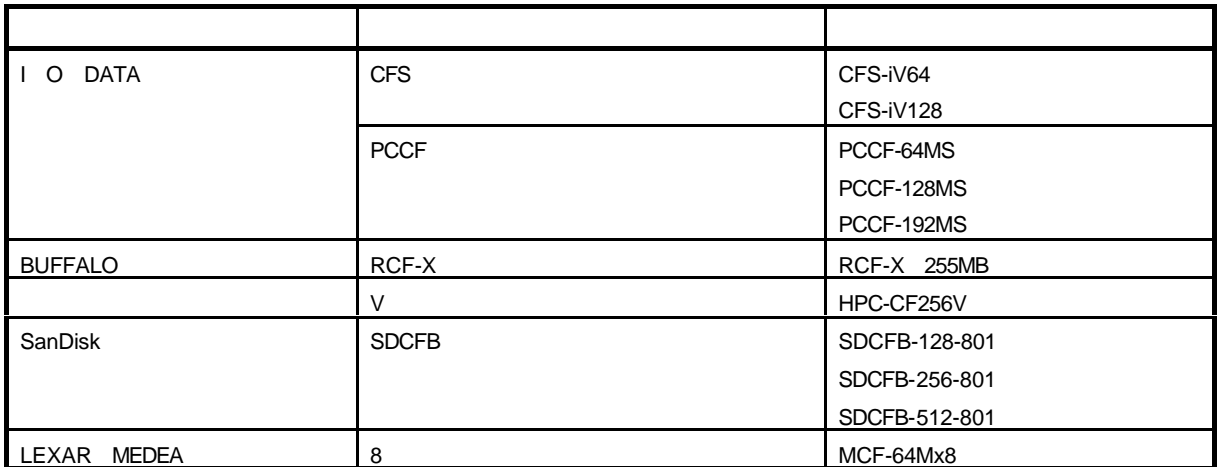

### D RAM

#### Table D-1 RAM

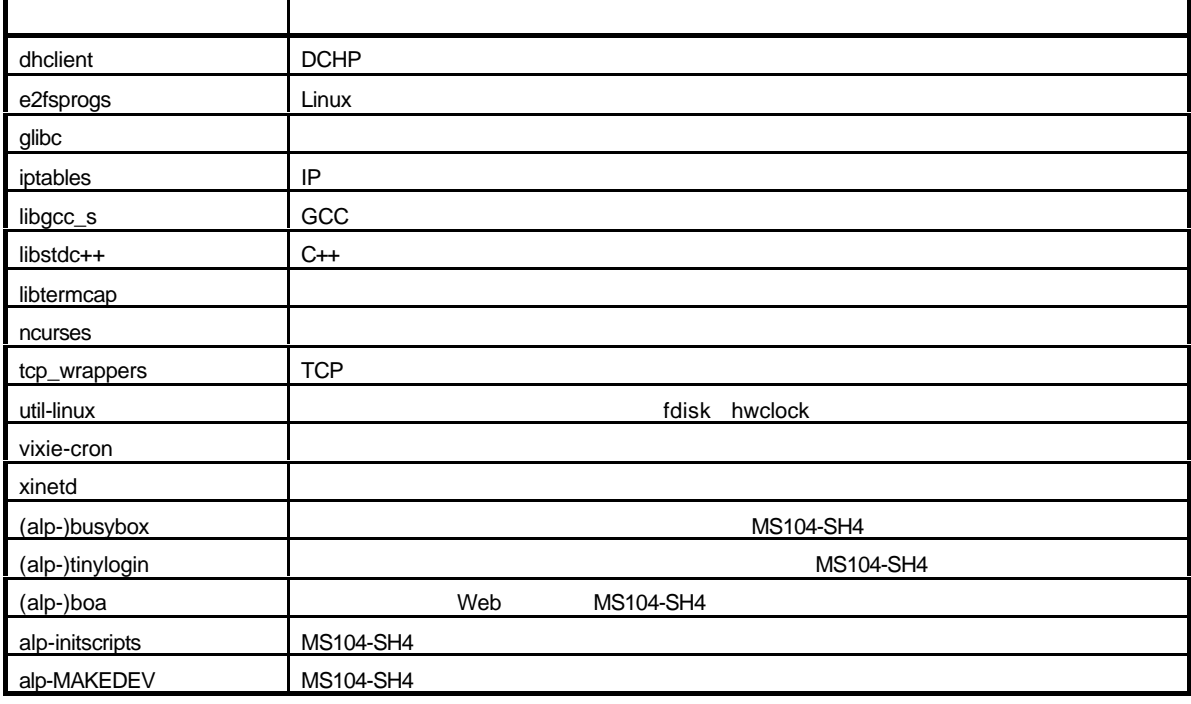

 $\blacksquare$  alp-  $\blacksquare$   $\blacksquare$ 

http://tree.celinuxforum.org/toolchains/Userland\_sh4\_RPMS.tar.gz

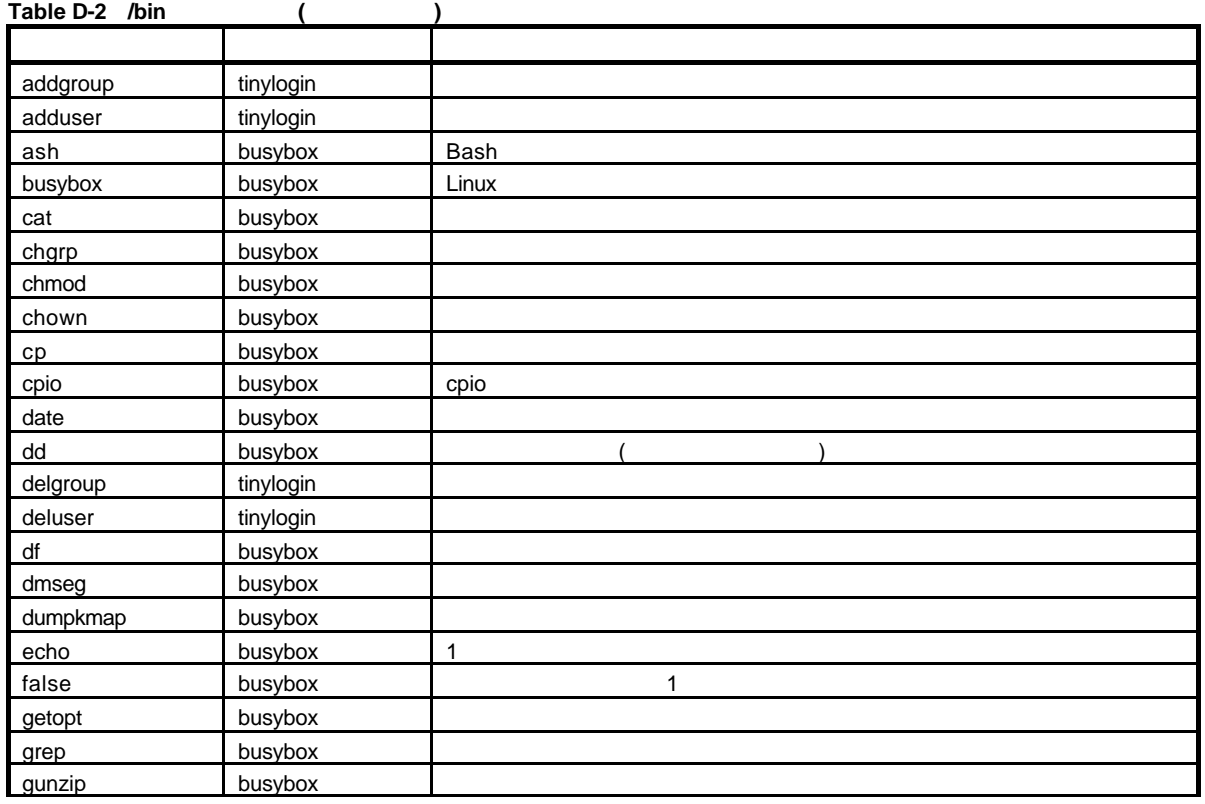

## E CompactFlash

Table E-1 CompactFlash

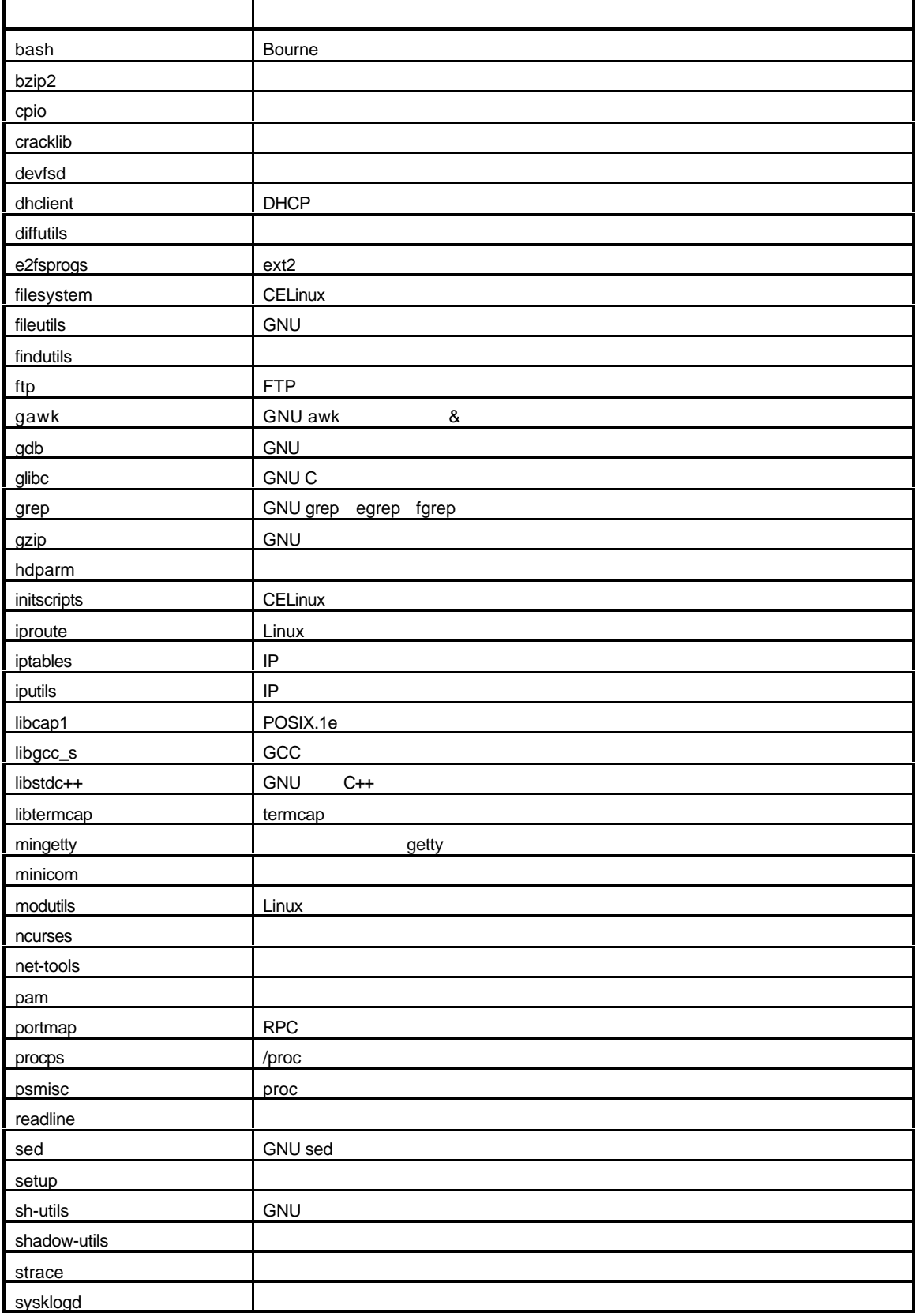

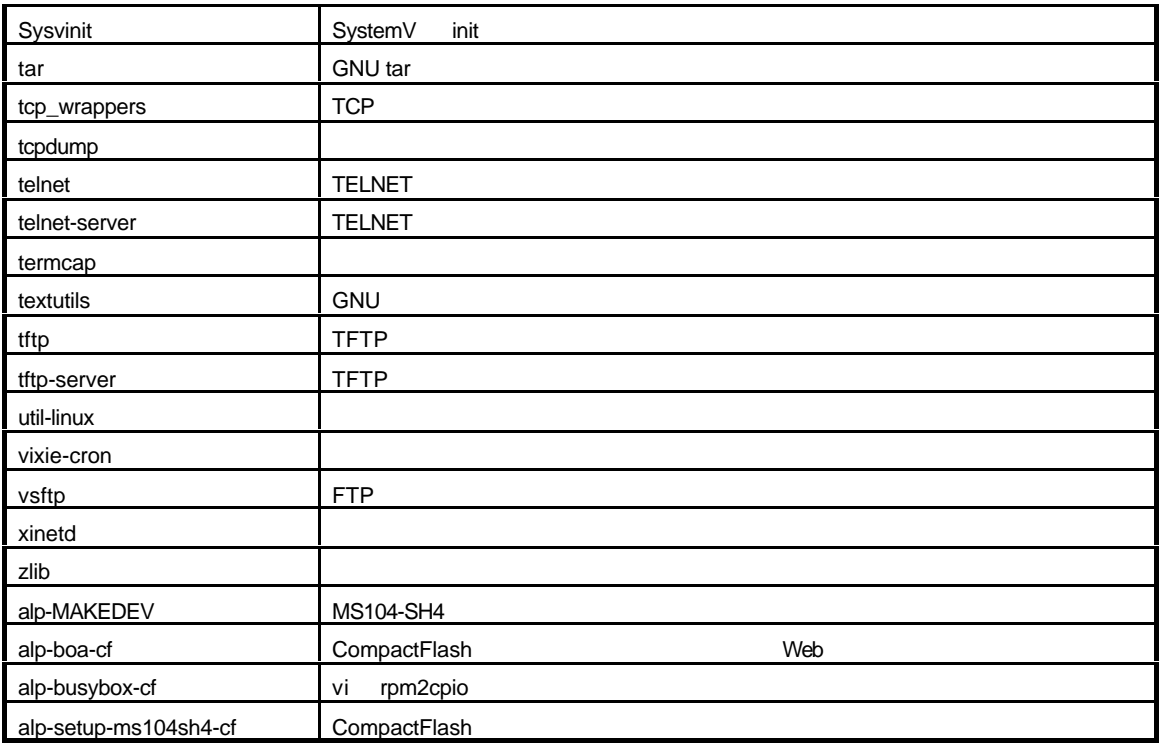

 $\blacksquare$  alp-  $\blacksquare$   $\blacksquare$  http://tree.celinuxforum.org/toolchains/Userland\_sh4\_RPMS.tar.gz

## 製品サポートのご案内

#### ●ユーザ登録

ユーザ登録は弊社ホームページにて受け付けております。ユーザ登録をしていただきますと、ユーザ専用ページにアクセスする ことができます。ユーザ専用ページでは、最新版のマニュアルやソフトウェア、またアプリケーションノート等、お客様にお役 立ていただける情報を掲載しておりますので是非ご利用ください。

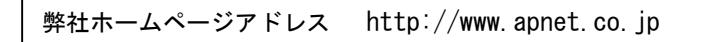

#### ●ハードウェアのサポート

万が一、製作上の不具合や回路の機能的な問題を発見された場合には、お手数ですが弊社サポートまでご連絡ください。 以下の内容に該当するお問い合わせにつきましては受け付けておりませんのであらかじめご了承ください。

- ■本製品の回路動作及び CPU および周辺デバイスの使用方法に関するご質問
- ■ユーザ回路の設計方法やその動作についてのご質問
- ■関連ツールの操作指道
- ■その他、製品の仕様範囲外の質問やお客様の技術によって解決されるべき問題

●ソフトウェアのサポート

#### ソフトウェアに関する技術的な質問は、受け付けておりませんのでご了承ください。

サポートをご希望されるお客様には、別途有償サポートプログラムをご用意しておりますので、弊社営業までご連絡ください。

#### ●バージョンアップ

本製品に付属するソフトウェアは、不定期で更新されます。それらは全て弊社ホームページよりダウンロードできます。 FD や CD-ROM などの物理媒体での提供をご希望される場合には、実費にて承りますので弊社営業までご連絡ください。

#### ●修理の依頼

修理をご依頼いただく場合には、お名前、製品名、シリアル番号、詳しい故障状況を弊社製品サポートへご連絡ください。 弊社にて故障状況を確認のうえ、修理の可否、修理費用等をご連絡いたします。ただし、過電圧印加や高熱等により製品全体 がダメージを受けていると判断される場合には、修理をお断りする場合もございますのでご了承ください。 なお、弊社までの送料はお客様ご負担となります。

#### ●製品サポートの方法

製品サポートについては、FAX もしくは E-MAIL でのみ受け付けております。お電話でのお問い合わせは受け付けておりません のでご了承ください。なお、お問い合わせの際には、製品名、使用環境、使用方法等、問題点などを詳細に記載してください。

製品サポート窓口

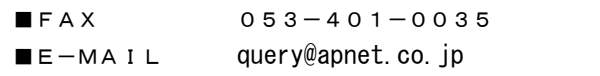

## エンジニアリングサービスのご案内

弊社製品をベースとしたカスタム品やシステム開発を承っております。 お客様の仕様に合わせて、設計から OEM 供給まで一貫したサービスを提供いたします。 詳しくは、弊社営業窓口までお問い合わせください。

営業案内窓口

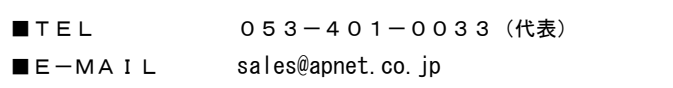

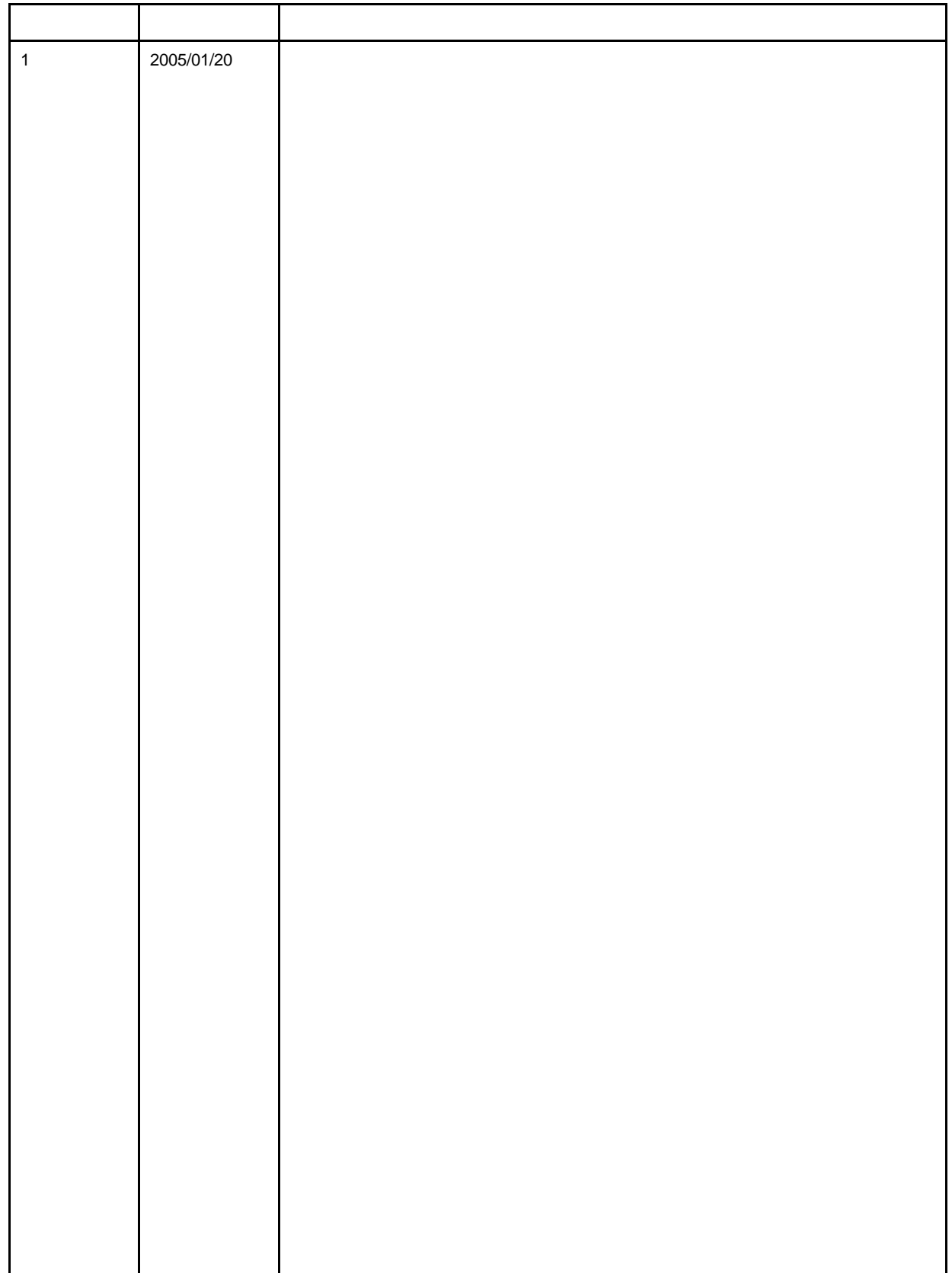

Linux GNU SH-Linux eCos/Redboot CE-Linux

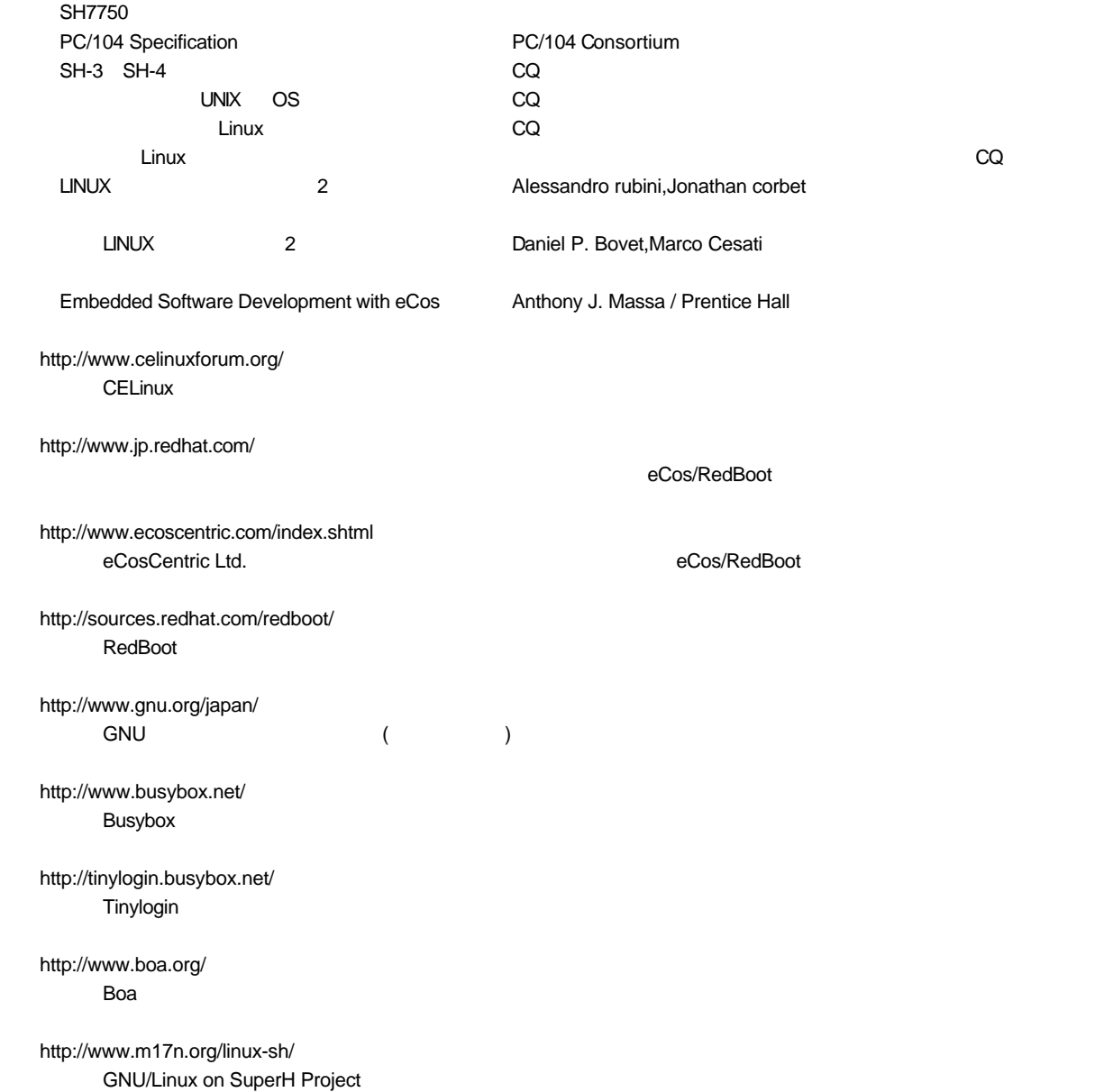

## 著作権について

- ・本文書の著作権は(株)アルファプロジェクトが保有します。
- ・本文書の内容を無断で転載することは一切禁止します。
- ・本文書の内容は、将来予告なしに変更されることがあります。
- ・本文書の内容については、万全を期して作成いたしましたが、万一ご不審な点、誤りなどお気付きの点がありましたら弊社までご連絡 下さい。
- ・本文書の内容に基づき、アプリーケーションを運用した結果、万一損害が発生しても、弊社では一切責任を負いませんのでご了承下さ い。

## 商標について

- ・ SuperH は、(株)ルネサステクノロジの登録商標、商標または商品名称です。
- ・ Linux は, Linus Torvalds の米国およびその他の国における登録商標または商標です.
- ・ eCos™および RedBoot™は RedHat™社の商標です。
- ・ コンパクトフラッシュはサンディスク社の商標です。
- ・ Windows™はマイクロソフト社の商標です。
- ・ RedHatLinux™はレッドハット社の商標です。
- ・その他の会社名、製品名は、各社の登録商標または商標です。

## ALPHA PROJECT Co.,LTD.

株式会社アルファプロジェクト

〒431-3114 静岡県浜松市東区積志町 834 http://www.apnet.co.jp E-MAIL : sales@apnet.co.jp